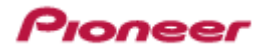

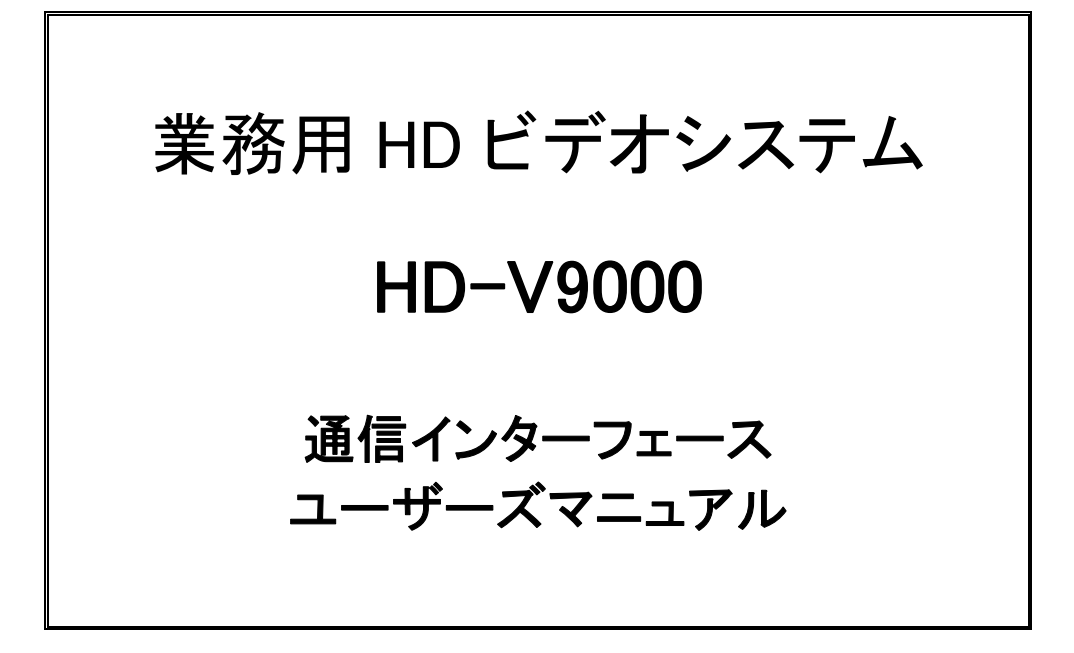

Manual Version 3.01

2011 年 03 月 30 日

パイオニア株式会社

# <span id="page-1-0"></span>変更履歴

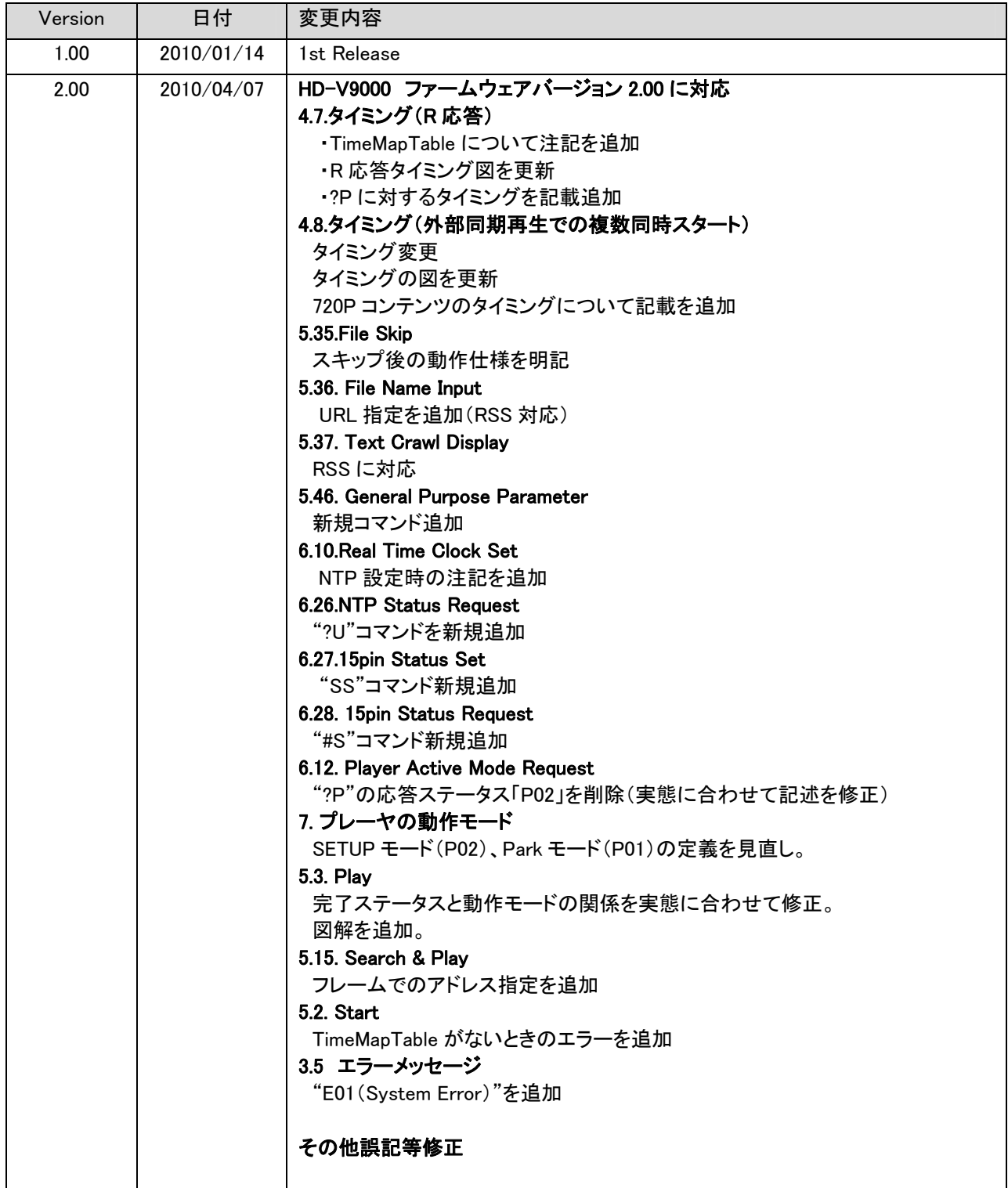

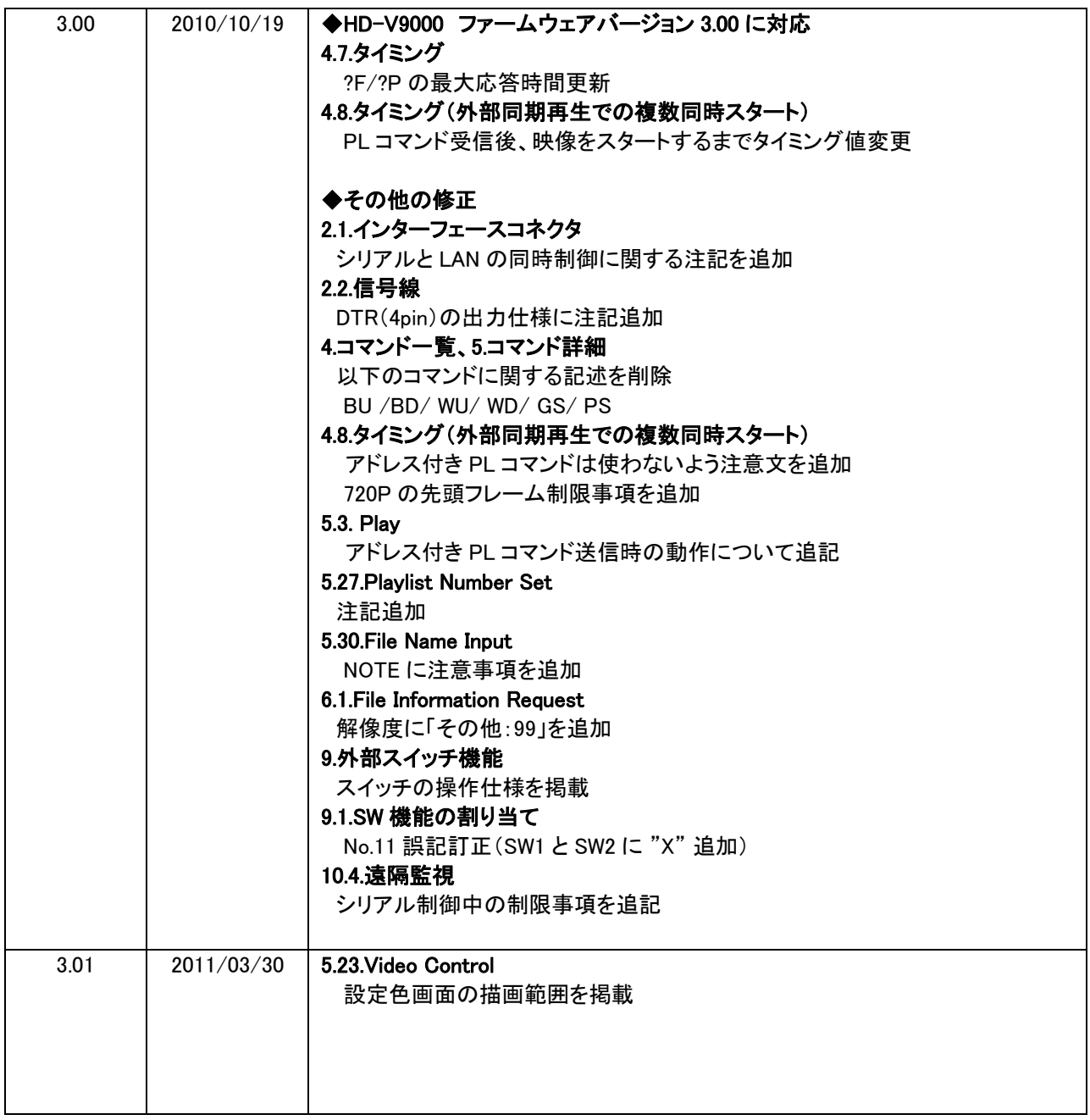

# 目次

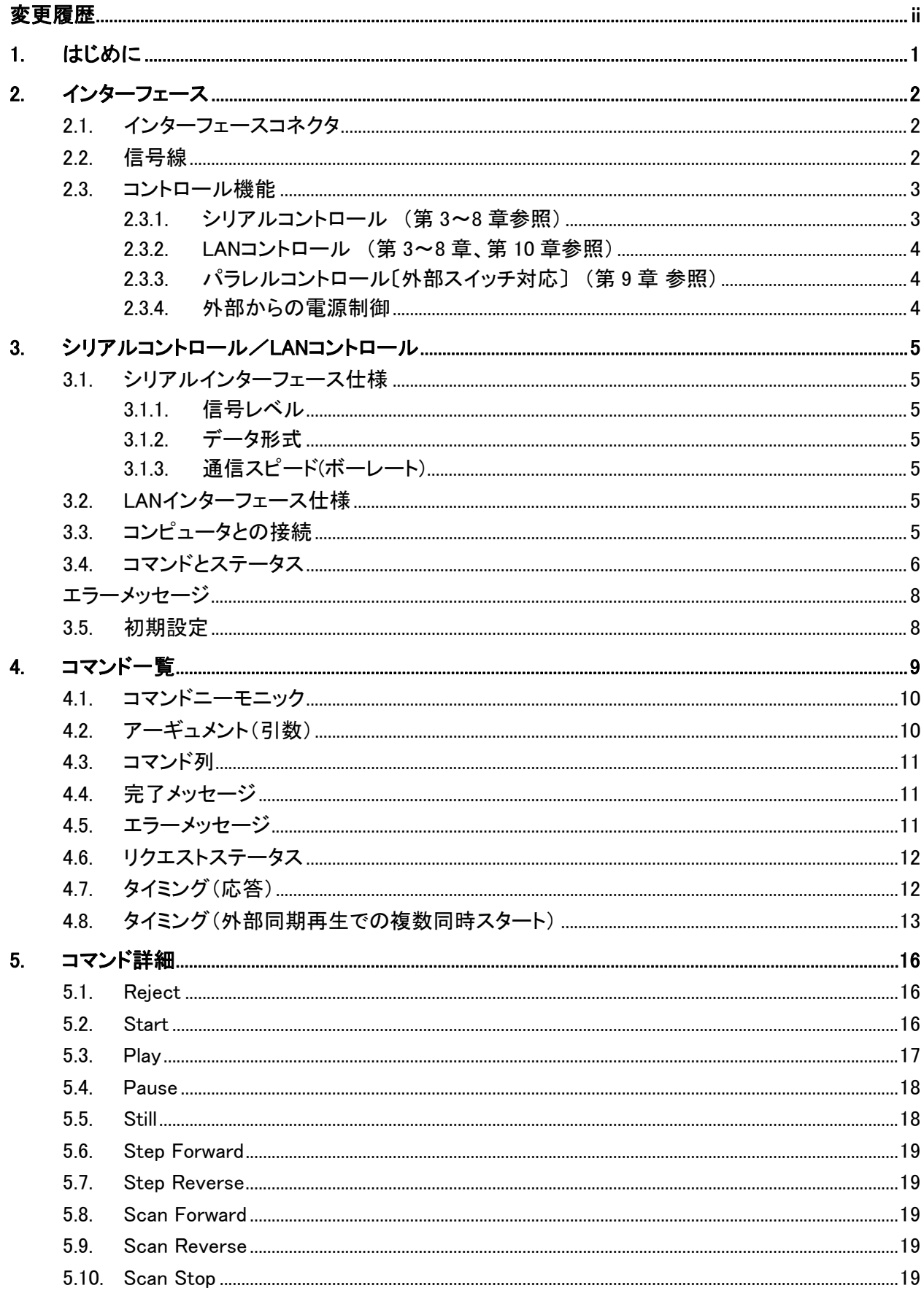

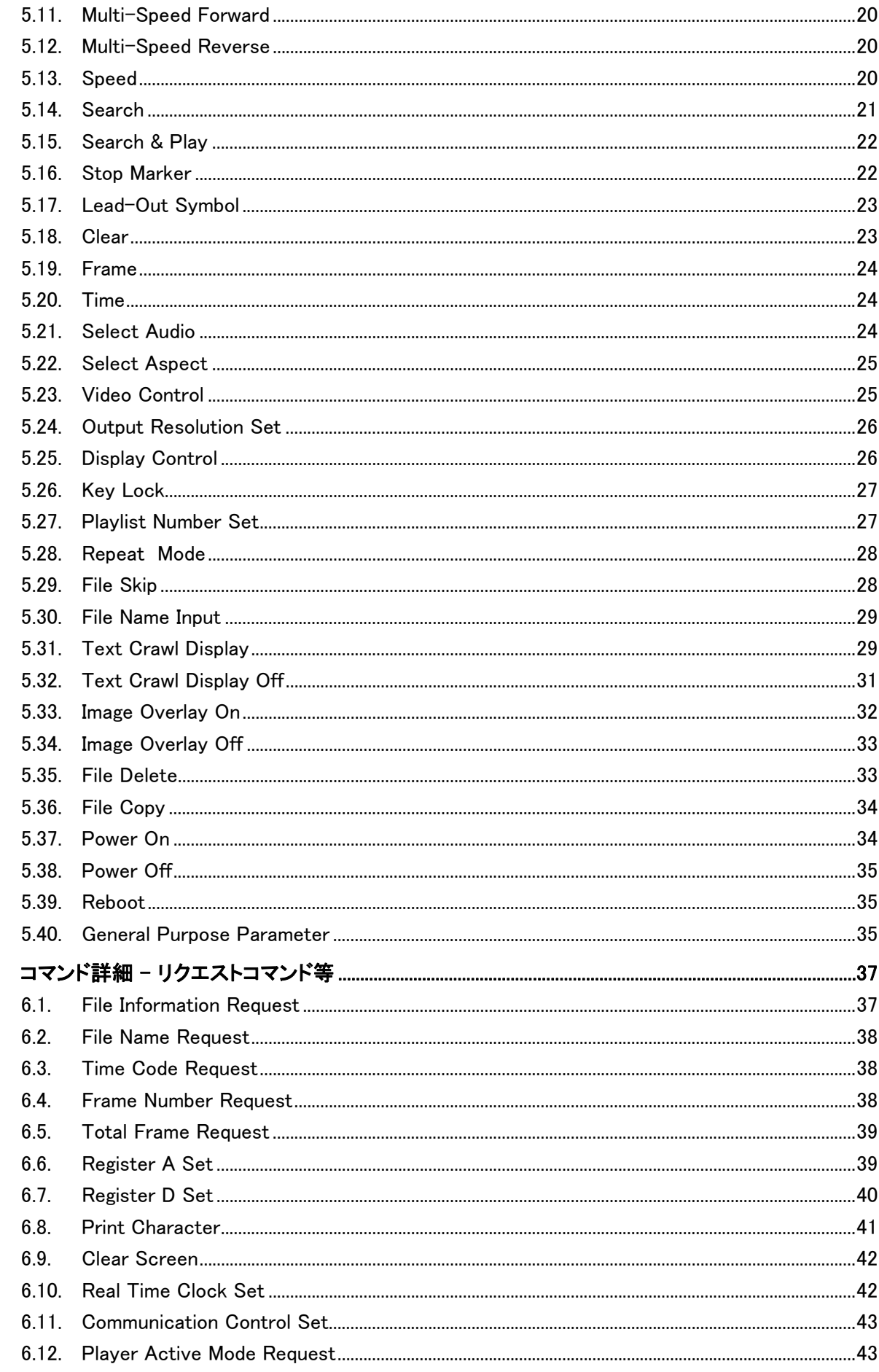

6.

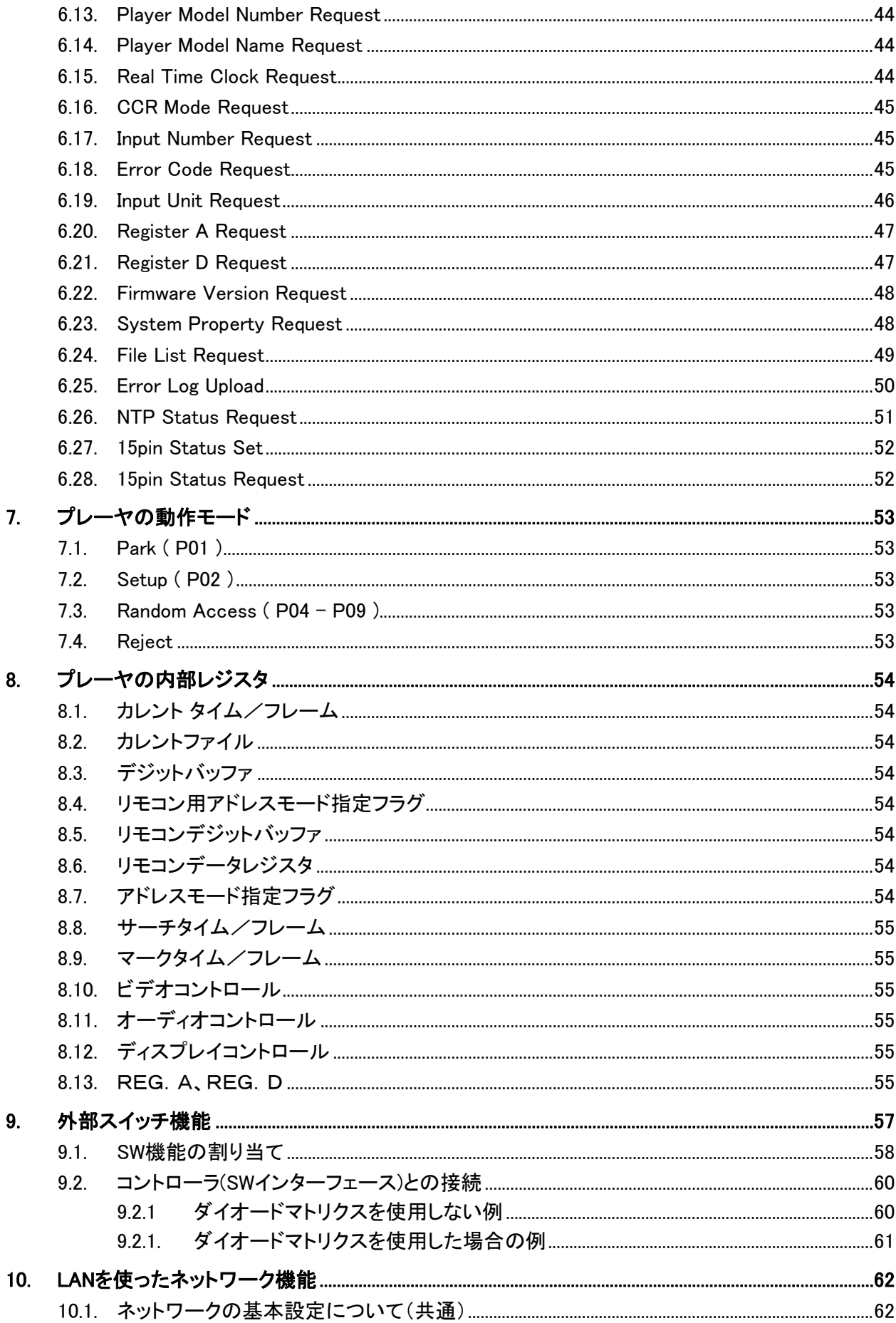

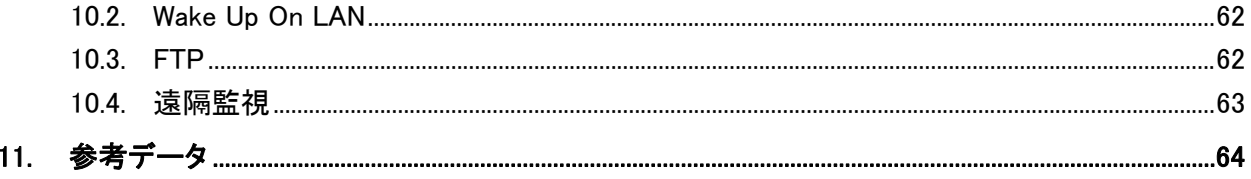

# <span id="page-7-0"></span>1. はじめに

HD-V9000 は、フル HD 動画の再生が可能な業務用ビデオシステムです。 本機は、本体及びリモコンによる基本的な操作に加え、コンピュータとの接続が可能な RS-232C 対応のシリアルコントロールインターフェース、LAN コントロールインターフェース、パラレ ルコントロールインターフェースを搭載しています。

このマニュアルは、本機をこれらのインターフェースからコントロールする場合の使用方法と注 意点を説明しています。リモコンやフロントパネルのボタンによる操作に関しては、本機の取扱 説明書を参照してください。

第2章~第6章では、シリアルインターフェースと LAN インターフェースの仕様、接続、コントロ ールプロトコル、そしてプレーヤの内部動作を含めたコマンドについて説明します。 コマンドの解説の中でわからない用語がある時は、第7章のプレーヤの動作モードや第8章の 内部レジスタの項目を参照してください。

第9章では、パラレルインターフェースについて説明しています。

# <span id="page-8-0"></span>2. インターフェース

# 2.1. インターフェースコネクタ

本機は 9 ピン D-Sub および 15 ピン D-Sub、LAN 端子の3つのインターフェースコネクタを装 備しています。

PC 等のシリアルポートとは、15 ピンまたは 9 ピンいずれかのコネクタと接続します。どちらを 使用するかは、SETUP の SERIAL PORT で設定します。両方同時に使用することはできませ ん。出荷時は 15 ピンコネクタに設定されています。

9 ピン D-Sub コネクタとの接続には市販のクロスケーブルが使用できます。

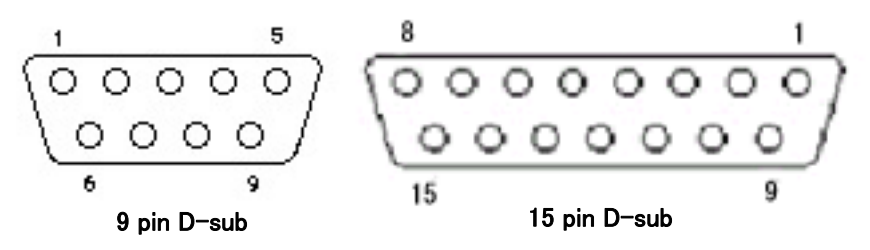

PC 等から LAN でコントロールする場合は、LAN 端子を使います。 本機の[Network Settings]で各種設定します。

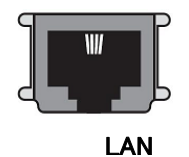

注)シリアルと LAN の同時制御はできません。応答が正しく返せない場合があります。

### 2.2. 信号線

15 ピン D-Sub コネクタ

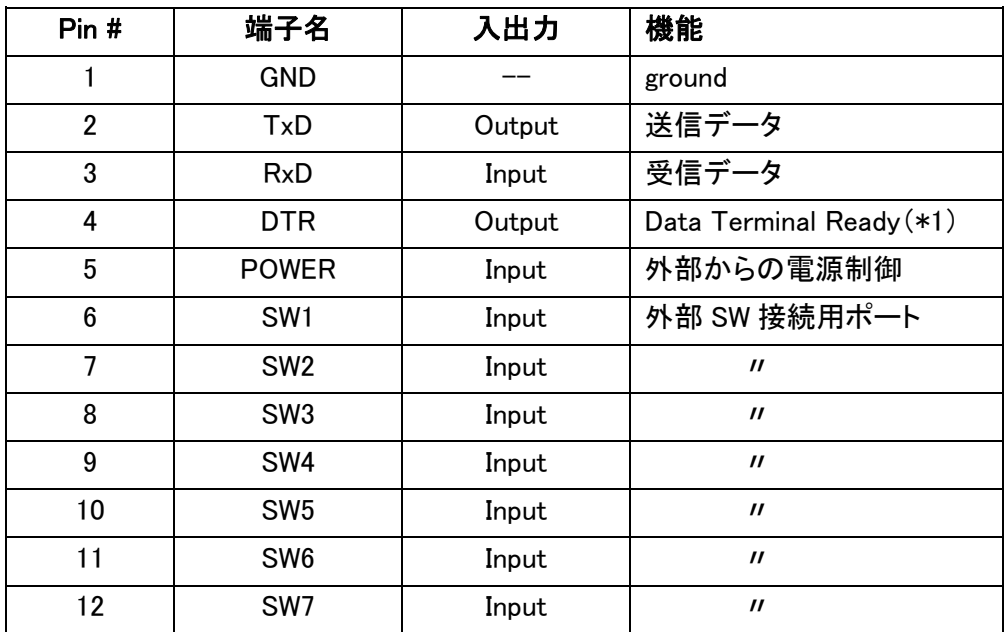

<span id="page-9-0"></span>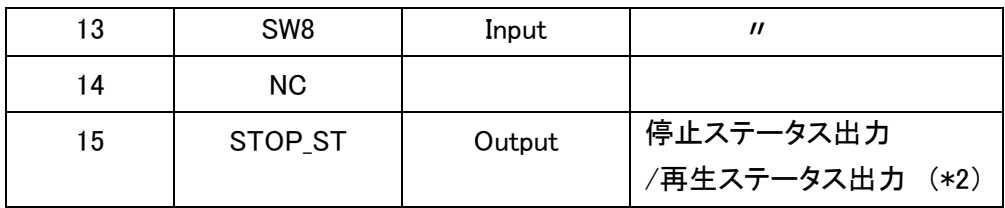

(\*1)スタンバイ状態においても+の電位を出力します(ファームウェア Ver2.00 以降) (\*2)コマンドによってどちらのステータスを取り出すかを設定できます。

→「6.27. 15p Status Set」参照

#### 9 ピン D-Sub コネクタ

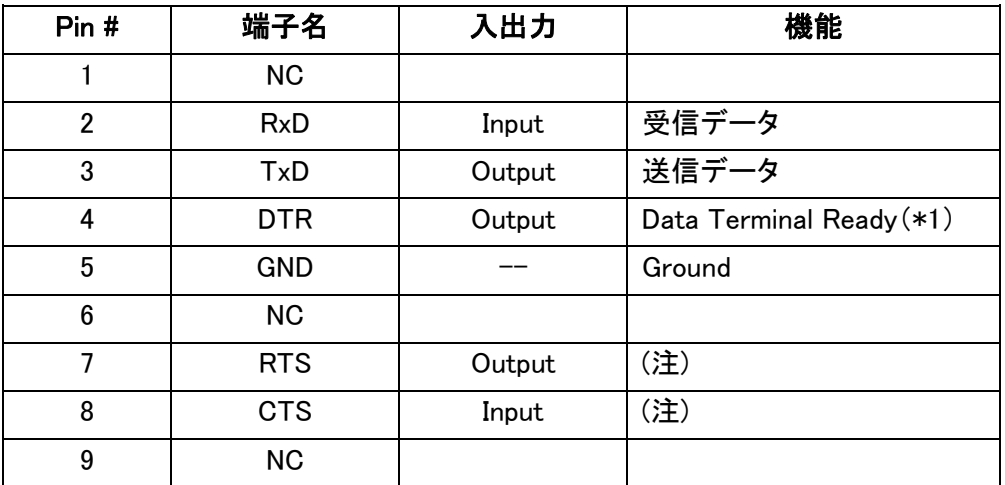

(注) CTS をそのまま RTS に戻しています。

(\*1)スタンバイ状態においても+の電位を出力します(ファームウェア Ver2.00 以降)

LAN 端子 モジュラージャック(RJ-45規格準拠)

| Pin #           | 端子名       | 入出力    | 機能         |
|-----------------|-----------|--------|------------|
|                 | TD+       | Output | LAN 回線 TX+ |
| 2               | $TD-$     | Output | LAN 回線 TX- |
| 3               | $RD+$     | Input  | LAN 回線 RX+ |
| 4               | <b>NC</b> |        |            |
| 5               | <b>NC</b> |        |            |
| $6\phantom{1}6$ | $RD-$     | Input  | LAN 回線 RX- |
| 7               | <b>NC</b> |        |            |
| 8               | <b>NC</b> |        |            |

# 2.3. コントロール機能

### 2.3.1. シリアルコントロール (第 3~8 章参照)

TxD、RxD、DTR RS-232C規格に準拠したシリアルコントロールインターフェースです。

#### <span id="page-10-0"></span>2.3.2. LAN コントロール (第 3~8 章、第 10 章参照)

TD+、TD-、RD+、RD-10BASE-T,100BASE-TX規格に準拠したにイーサネットインターフェースです。

### 2.3.3. パラレルコントロール〔外部スイッチ対応〕 (第 9 章 参照)

SW1、SW2,SW3,SW4,SW5、SW6、SW7、SW8 この端子の外部にスイッチをつけることでプレーヤの簡単なコントロールができ ます。

### 2.3.4. 外部からの電源制御

#### ◆ 15 ピン D-Sub コネクタを使用した電源制御

POWER(15 ピン D-Sub コネクタの 5 ピン)

スタンバイ状態で、100msec 以上のH信号の後にL信号が検出された場合、 パワー オン処理を行います。

パワーオン状態で同様の信号を受けた場合は、パワーオフ処理を行い、スタン バイ状態にします。

端子の入力電圧は ±12V以下で、H信号レベルは3.3V以上、L信号レベル は0.5V以下で動作可能です。

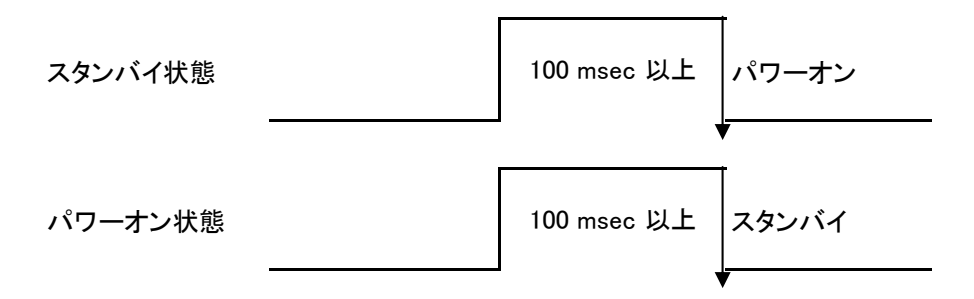

キーロック設定状態では、電源オフは制御できません。解除してから行なって 下さい。

スタンバイ状態で POWER 端子に信号を与えた後、スタンバイインジケータが 消灯するまでの間は、パワーオン→スタンバイにする信号を与えないでくださ い。

### ◆ LAN を使った電源制御 (Wakeup On LAN)

本機にマジックパケットを送信することで、スタンバイ状態からパワーオン状態 への電源制御が可能です。

詳細は「[10.2 Wake Up On LAN」](#page-68-0)を参照ください。

# <span id="page-11-0"></span>3. シリアルコントロール/LAN コントロール

# 3.1. シリアルインターフェース仕様

### 3.1.1. 信号レベル

RS-232Cレベル

### 3.1.2. データ形式

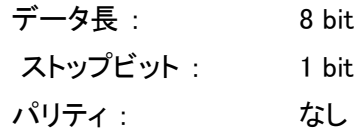

### 3.1.3. 通信スピード(ボーレート)

ボーレートは、2400、4800、9600、19200(bps) より選択でき、SETUP で 設定することができます。工場出荷時は、9600bps に設定されています。 以降、ボーレートの設定を変更する度に記憶しており、電源コンセントを抜いて も設定値を保持しています。

### 3.2. LAN インターフェース仕様

10BASE-T/100BASE-TX

# 3.3. コンピュータとの接続

コンピュータと本機は、3線接続で下図のように接続されます。(図は 15 ピンコネクタを 使用する場合)

プレーヤは、電源が入っていれば常時コマンドを受け付けることができます。従って、コ ンピュータ側が 標準のRS-232Cポートで使用する場合も、TxD、RxD以外のコント ロール線を接続する必要はありません。

ただし、コンピュータによってはCTS入力をハード的に処理しないと動作しないものが あります。この場合には、DTR出力を利用することができます。DTRは通信可能であ れば常に+の電位を出力しています。その時には、DTR出力をコンピュータのCTS入 力に接続します。

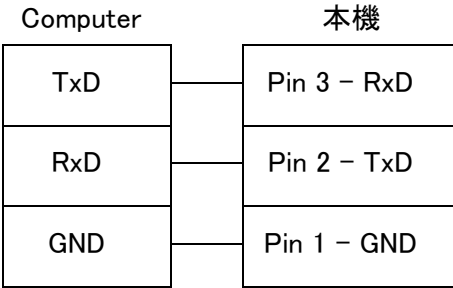

※プレーヤのパワーオン/オフ直後は約 60 秒以上待ってから通信を開始してください。

それ以前に送信されたコマンドに対しては、受け付けなかったりエラーを返すことがあ ります。

### <span id="page-12-0"></span>3.4. コマンドとステータス

基本的なプロトコルは、コンピュータがコマンドを与え、プレーヤがステータスを返す方 式です。

例.

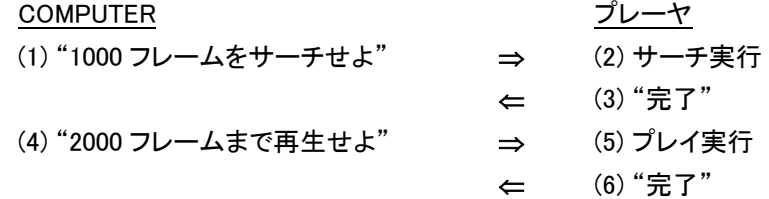

実際のコマンドやステータスは、ASCIIによる文字コードが使用されます。 コマンドのニーモニックは、2文字で表現されます。

多くの場合、大文字と小文字の区別はありませんが、大文字が標準的に使用されます。 フレームやスピードを指定するために、コマンドにアーギュメント(引数)が付く場合があ ります。 これは、コマンドがアーギュメントのターミネータを兼ねているためです。 最も簡単なプロトコルでは、ひとつのコマンドを与えるだけでプレーヤは直ちに実行しま す。

コマンドラインのターミネータとして<CR>コードが最後に付きます。

例.

FR<CR> : アドレスモードをフレームにする 10SE<CR> : フレーム10をサーチ

本機は、コマンド受信バッファを持っているので、32文字までのコマンド群を重ねて与 えることができます。(4.3 コマンド列 参照)

例.

FR1000SE2000PL<CR> : フレーム1000をサーチし、 2000までプレイ

コマンド列はバッファに保存され、<CR>コードを受け取ると、バッファの最初のコマンド から順に実行します。コマンドラインの長さは、最大32文字です。 NOTE: コマンド列中の〈SPACE〉や〈LF〉 (line feed) は無視されます。

NOTE: オートストップが設定されたコマンド(例えば、PL,MF,MR等)に続けて別のコ マンドが指定された場合は、このコマンドの完了を待たずに次の別のコマンドを実行し ます。(<コマンドの詳細> でそれぞれのコマンドの説明を参照してください。)

コマンドの実行がすべて終了すると、プレーヤは 完了のメッセージ(R<CR>)を送信し ます。

もしエラーが発生すると、"E04<CR>"というようにエラーコードを送信します。

コマンドの実行に対して、自動的にステータスを返す機能を オートステータスと呼んで います。 オートステータスは、コンピュータが次のコマンドを与えるタイミングを知るの に大変役に立ちます。 もし、この機能を使用しない場合は、コマンドの処理時間を十分 に考慮してから次のコマンドを与えなければなりません。

オートステータスでエラーメッセージを受け取ったときは、プレーヤがどのような状態に あるのか知る必要があります。 もっとも、プレーヤが故障してエラーになることは少な いでしょう。

そのファイルにないフレームをサーチをしようとしたりすることは時々起こるかも知れま せん。 このようなときには、リクエストステータスの機能が役に立ちます。 主なコマンド は次の通りです。

?P -プレーヤの動作モードを知る。 ?X, ?W, ?M, ?Z, ?O ープレーヤの情報を知る。 ?F, ?T 一現在のフレーム、タイム等を知る。 ?B -ファイルの情報を知る。

ステータスの機能をまとめると次のようになります。

ステータスレポート オートステータス 完了メッセージ エラーメッセージ リクエストステータス

# <span id="page-14-0"></span>エラーメッセージ

コマンドの実行中にエラーが発生すると、下の表のようなエラーコードを返します。

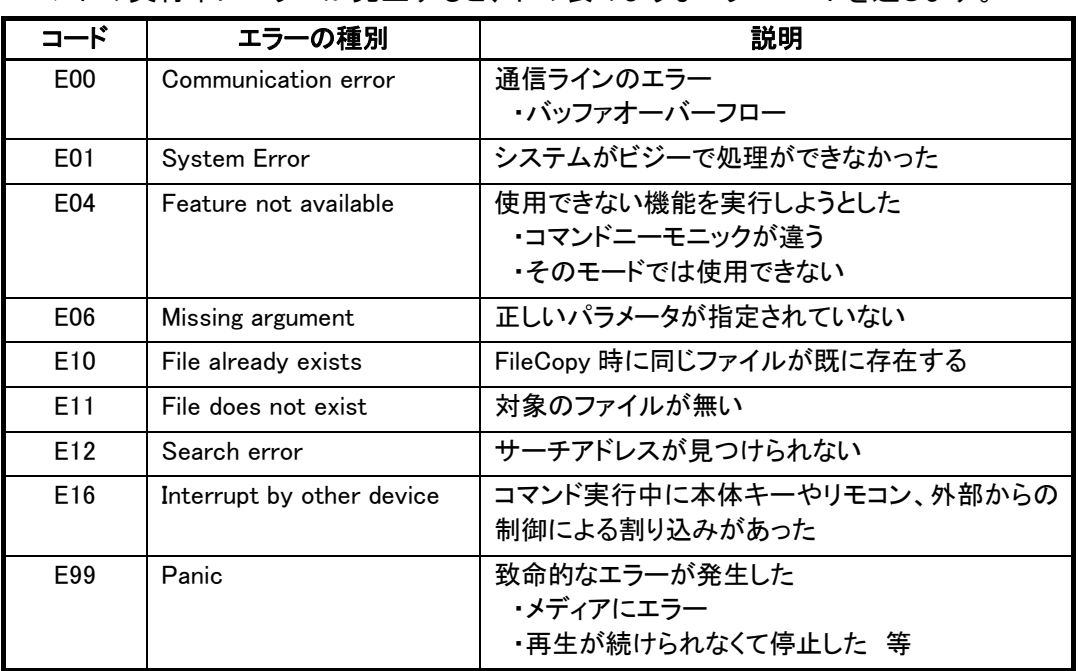

# 3.5. 初期設定

内部レジスタやスイッチはパワーオン時に以下のように設定されています。 アプリケーションプログラム作成時には、初期設定を忘れないようにしてください。

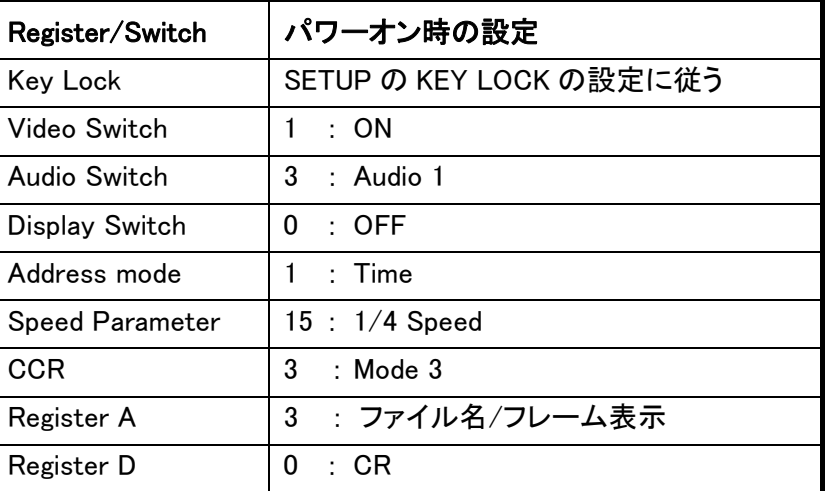

# <span id="page-15-0"></span>4. コマンド一覧

次の表は、本機で実行できるコマンドの一覧です。

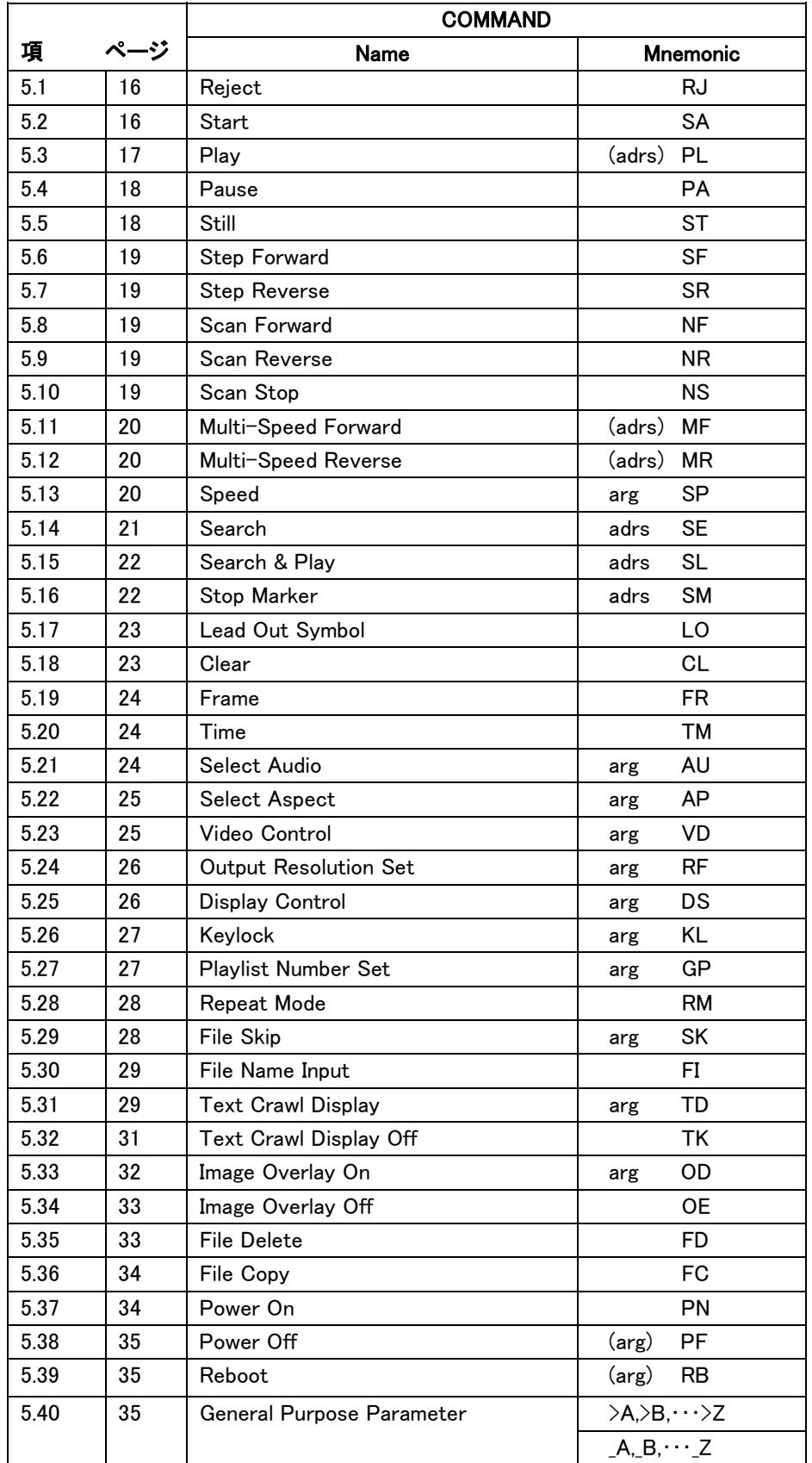

<span id="page-16-0"></span>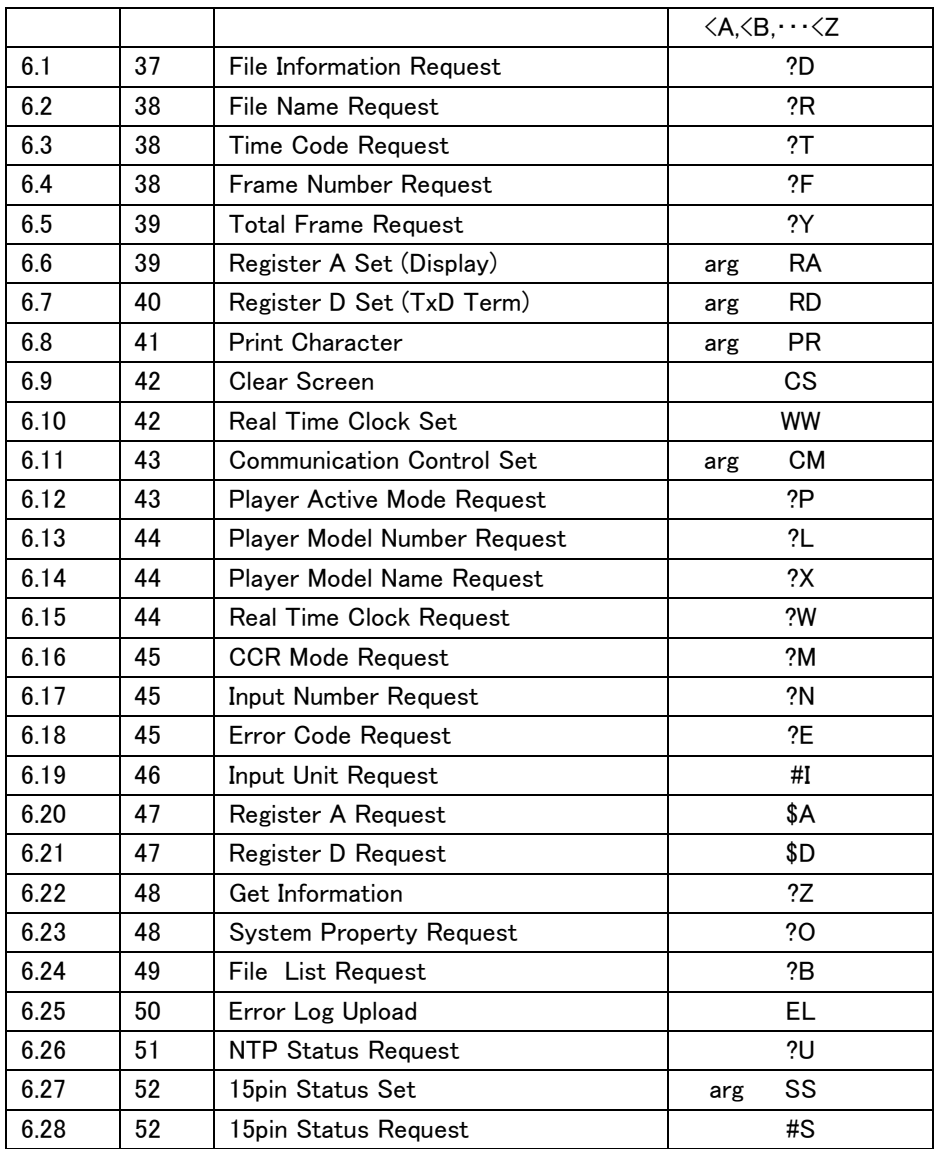

NOTE: ( )付きの arg および adrs は省略可能です。

# 4.1. コマンドニーモニック

コマンドはASCIIの英文字、2文字で表現されます。この2文字で表現されるコマンドコ ードは、大文字と小文字は区別されずに受けます。

# 4.2. アーギュメント(引数)

数値:

アーギュメントはASCIIの10進数で表現され、コマンドの前に置かれます。 アーギュメントの必要なコマンドにアーギュメントが無いときはエラーになります。

adrs:

フレームナンバー、タイムコードを表します。

フレーム、タイムのどちらを取り扱うかは、アドレスモード指定の設定値に従います。 最大値より大きな数値を与えた場合は正常に評価しません。

<span id="page-17-0"></span>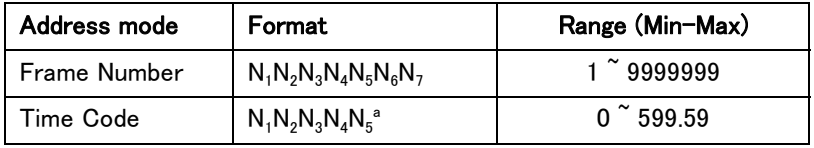

 $*$  N<sub>1</sub>N<sub>2</sub>N<sub>3</sub> minutes N<sub>4</sub>N<sub>5</sub> seconds

arg:

アドレス以外の引数を持つコマンド(DS、GP、RF..等)のためのパラメータを表し、ASC IIの10進数で表現されます。

### 4.3. コマンド列

コマンド列は、複数のコマンドを重ねたものです。コマンド列の最大長は、32文字です。 コマンド列は、<CR>(コード0DH)で終端されます。

例. FR2000SE2300PL<CR>

NOTE: WW、PR、FI、FD、FC、RB、PF の各コマンドはそれぞれ単独コマンドで指定して ください。

終端の後、コマンド列は先頭のコマンドから順番に評価・実行されます。エラーが発生す ると、それ以降のコマンドは実行されません。

実行が完了する前に 新しいコマンド列の入力が行われると、残りのコマンドの内容はキ ャンセルされます。この性質を利用して<CR>だけを送りコマンドの中断ができます。

プレイリスト実行中にコマンドを入力すると、?\*、#\*、\$\*(ステータス関係)、EL な ど(監視機能関連)のコマンドを除いてはプレイリスト実行を解除します。

## 4.4. 完了メッセージ

オートステータスで使用される完了メッセージは、'R'です。

#### 4.5. エラーメッセージ

-

エラーメッセージは、'E'に続く2桁のエラー番号で示されます。

**例 FO4<CR>** 

エラーメッセージは、与えられたコマンドが実行不能でコントロールの継続に支障をきた す場合に返送されます。

### <span id="page-18-0"></span>4.6. リクエストステータス

1個のリクエストコマンドに対して、ステータスは <CR>で終端された文字列として返送さ れます。

同一コマンド列内で、複数のリクエストコマンドを与えると、各々が<CR>で終端されたス テータスが返送されます。

 $\mathcal{P}$ | ?T?F<CR>  $\Rightarrow$  00541<CR>

0010260<CR>

リクエストコマンドがコマンド列の最後にあると、完了メッセージの'R'が省略されます。

 $\overline{\varphi}$  ST?F<CR>  $\Rightarrow$  23005<CR>  $\overline{M}$ . ?FST<CR>  $\Rightarrow$  23005<CR>R<CR>

# 4.7. タイミング(応答)

プレーヤがコマンドを受信してから完了ステータス"R <CR>"を返すまでに若干の時間が あります。

T1は、コマンド列終端の<CR>を受信してからコマンドの評価・実行が始まるまでの時間 です。

T2はコマンドの実行時間で、コマンドやプレーヤのその時の処理内容によって変化しま す。

T3は送信データ(TxD)の送信時間です。

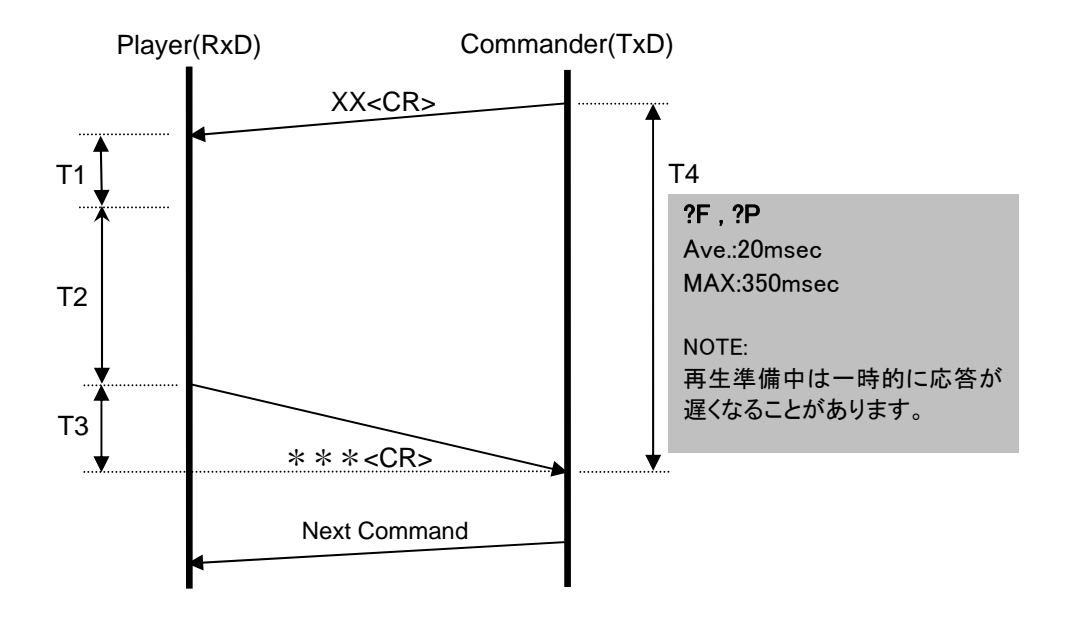

?Fに対してフレームナンバーを送信する場合、フレーム 7 桁+<CR> の計8バイトのデ ータを送信しますが、送信に要する時間(T4)は通常 20msec 前後、最大でおよそ 350msec です。

?P に対する応答時間も?F と同等です。

NOTE: TimeMapTable(\*1)がない状態では、再生開始時に再生するためのフレーム情 報などを解析することを優先するため、リクエストコマンドに対する応答が一時的に遅れ

<span id="page-19-0"></span>ることがあります。TimeMapTable ファイルを作成して使うことをおすすめします。

(\*1) Time Map Table は PC アプリケーション(HD PILOT) で作成できます。HD PILOT について詳しくは、 弊社ホームページをご覧ください。

# 4.8. タイミング(外部同期再生での複数同時スタート)

外部同期信号に同期させて複数のプレーヤーを同時スタートさせるには、各プレーヤー にサーチコマンドを送信し、すべてのプレーヤーでサーチが完了したことを確認した後に、 すべてのプレーヤーに同時にPLコマンドを送信します。その際、PLコマンド送信のタイ ミングを下記のように制御すれば、一定のタイミングで映像がスタートします。

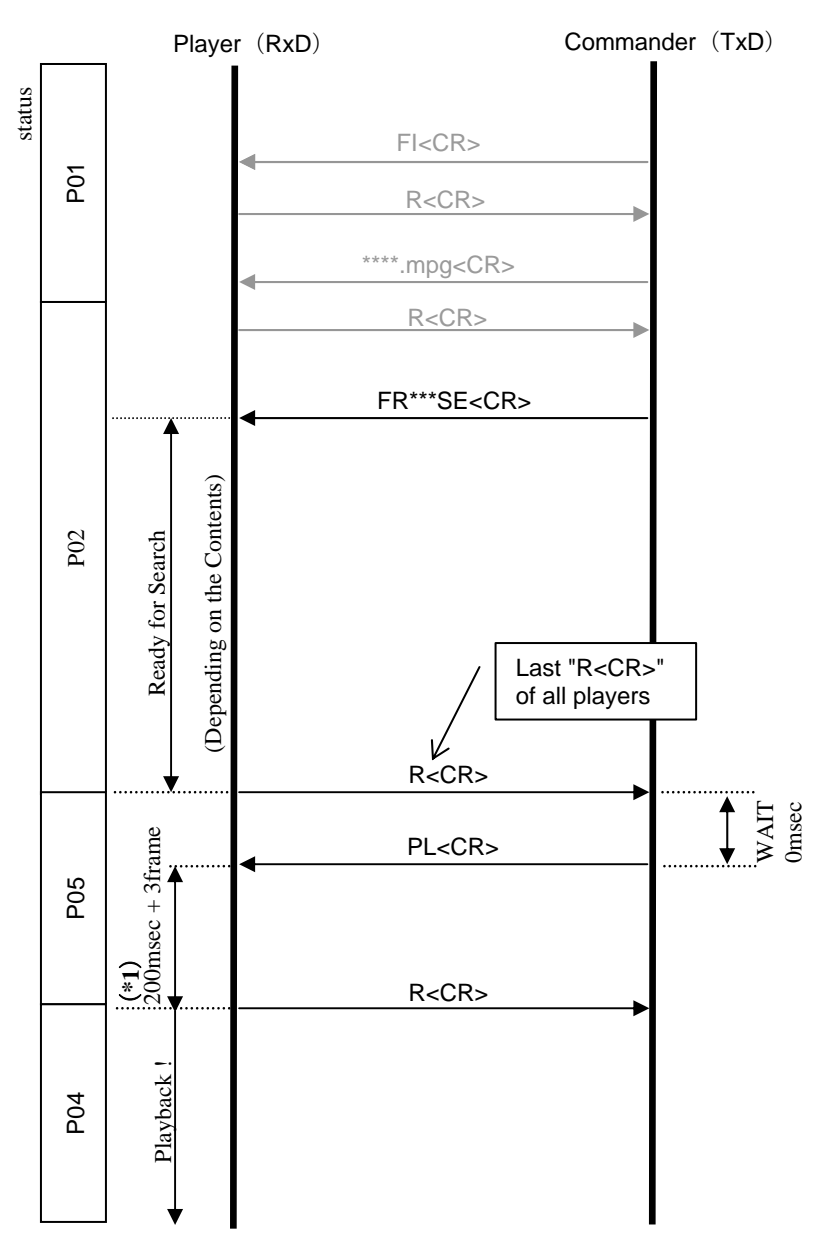

(\*1) Initial Settings>>Video Output>>External Sync :"On"のときのみ

"Off"のときのタイミングは、「5.3.Play」を参照。

### NOTE:

PL コマンド受信後、映像をスタートするまで 200msec + 3 フレーム分の待ち時間が入 ります。

【480i/576i/1080i の場合】

PL コマンドを受けてから 200msec + 3 フレーム目で映像がスタートします。

不定エリアは 2ndField の期間とします。この不定エリア内で PL コマンド終端の<CR> を受信した場合、映像スタートが不定になります。

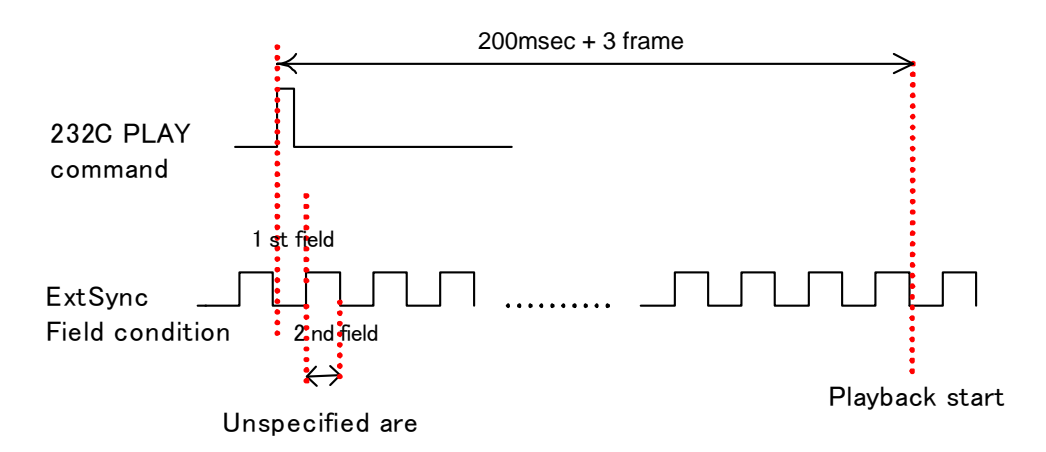

# 【720p の場合】

PL コマンドを受けてから 200msec + 3 フレーム目で映像がスタートします。

下図のように、フレーム開始から 5.0msec の期間が確定エリアであり、それ以降 11.6msec の期間は不定エリアとなります。この不定エリア内で PL コマンド終端の<CR >を受信した場合、映像スタートが不定になります。

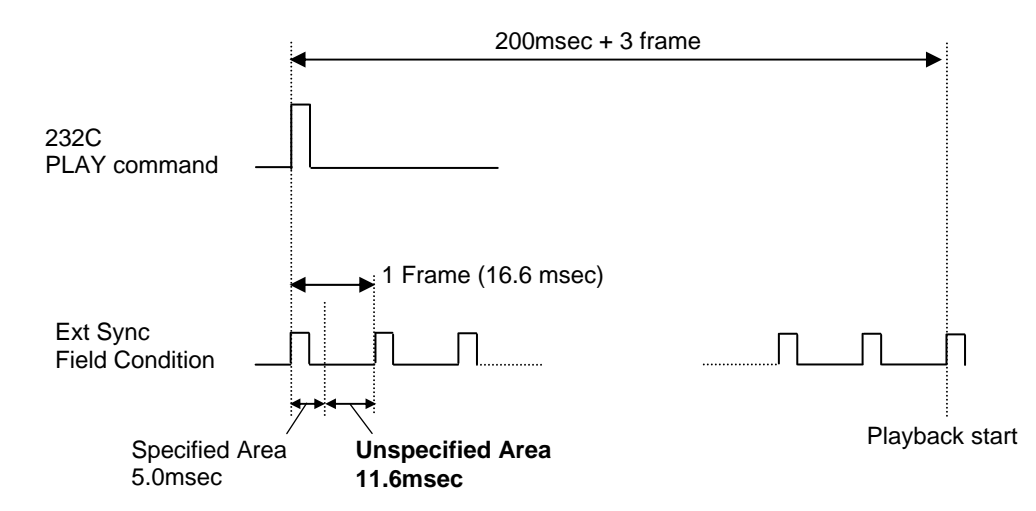

### NOTE:

上記のように V Sync に同期して実行されるコマンドは外部同期モード時のPLコマ ンドのみです。アドレス付 PL コマンドは使わないでください。 パラレルコントロール(第6章参照)や LAN、リモコンによる制御では、複数台のプレーヤ のフレーム精度での同期再生はできません。上記のようなコマンドによる制御を行ってく ださい。

同時スタートを精密に行うためには、プレーヤに負荷がかかっていない状態(GUI や OSD を表示、LAN での通信)で行ってください。

720P の動画ファイルで先頭フレームを指定する場合、1 フレームではなく、2 フレームを 指定してください。

# <span id="page-22-0"></span>5. コマンド詳細

# 5.1. Reject

機能 : ファイルの再生を停止します。

- 書式 : RJ
- 解説 : ランダムアクセスモードかセットアップモードにあるとき このコマンドが与えられると、リ ジェクトモードに入り ファイルの再生を停止し、パークモードに入ると 完了ステータス を返します。

Execution :

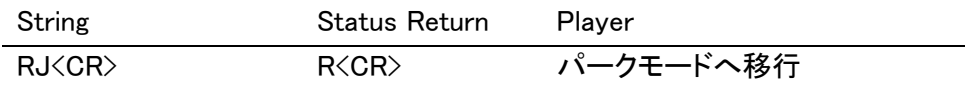

- 機能 : ファイルの再生を停止します。前回の FI で指定したファイル名を保持します。
- 書式 : 99RJ
- 解説 : 再生中に RJ の前に引数99を付けると、再生を停止しますが、前回 FI コマンドで指定 したファイル名を一時的に保持しておけるようになります。(引き続き同じファイルを再 生するときに、わざわざ同じファイル名で FI コマンドを送信しなくてよくなります。) 99RJ で停止した場合は、パークモードではなく、セットアップモードになります。 99RJ 以外で再生停止をするとファイル名保持は解除されます。

Execution :

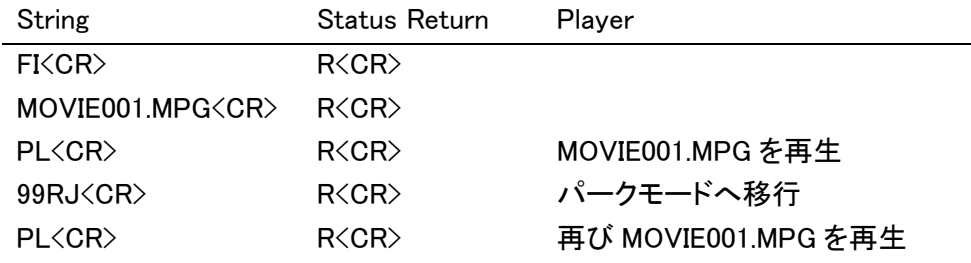

# 5.2. Start

- 機能 : ファイルの読込みを始めます。
- 書式 : SA
- 解説 : パークモードあるいはリジェクトモードにある時にこのコマンドが与えられるとセットアッ プモードに入り、事前に FI コマンド(後述)で指定されたファイルの読込みを始めます。 ファイルの最初の画像を静止画表示したら完了ステータスを返します。 このコマンド受信以前に、0VDでビデオオフまたは0AUでオーディオオフに設定され ていた場合は、このコマンド実行によってビデオ・オーディオ共にオンになります。また、 argPL,argSMコマンド等で設定されていたマーカーはクリアされます。

Time Map Table がないときは E04 を返します。

Execution :

<span id="page-23-0"></span>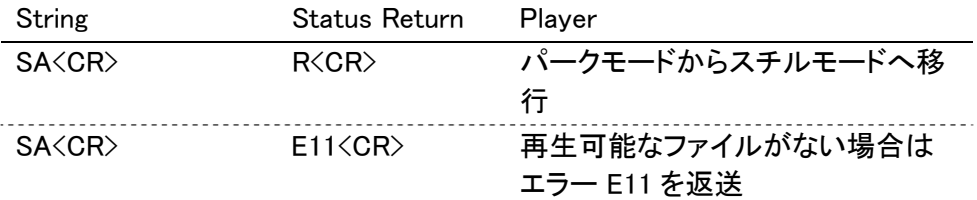

5.3. Play

機能 : 映像と音声を再生します。

- 書式 : (アドレス)PL (オプションーーオートストップ)
- 解説 : パークモードあるいはリジェクトモードにあるとき、このコマンドが与えられると、セット アップモードに入り、 完了ステータスを返し、画像と音声を再生する準備を開始しま す。準備が完了すると、プレイモードになります。

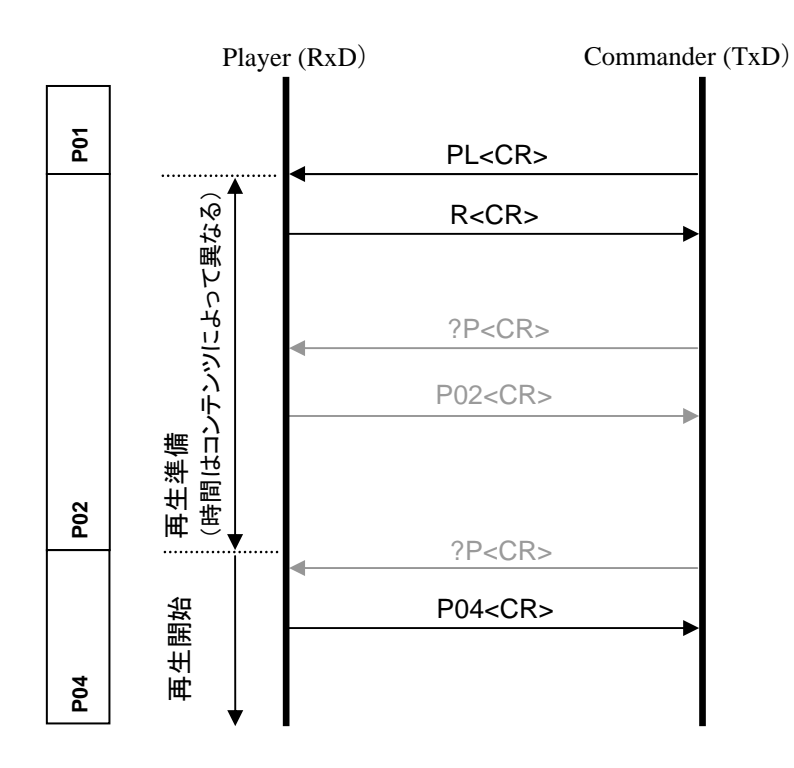

再生準備中にエラーが発生すると、パークモードになります。

 このコマンド以前に FI コマンドでファイルが指定されている時はそのファイルを再生し ます。ファイル指定がない場合はアルファベット順でソートした最も若いファイル名のフ ァイルを再生します。

ランダムアクセスモードにあるとき、このコマンドが与えられると、再生データの内部 処理終了後、プレイモードになり、完了ステータスを返します。

外部同期再生の場合は、「4.8.タイミング(外部同期再生での複数同時スタート)」を参 照してください。

プレイモードは音声も同時に再生できる唯一のモードです。

<span id="page-24-0"></span>アドレスがオプションで指定されるとそのアドレスでオートストップします。指定された アドレスはそのときのアドレスモードと共にマーカー設定され、現在のアドレスと比較 されます。両者が一致すると、スチルモードになり、完了ステータスを返します。

オートストップは指定されたアドレスに到達する前に、他のいかなるコマンドが与えら れても解除され、ノーマルプレイモードになります。

同様な機能としてストップマーカーコマンドがあります。

また、現在アドレスとオプションで指定されたアドレスとの差が 24 フレームに満たな い場合は、エラーE06を返しマーカー設定は行わず、プレイモードへの移行も行いま せん。

プレイモード中に(アドレス指定なしで)送信した場合は、エラー(E04)を返します。 プレイモード中にアドレス付きPLコマンドを送信した場合、一旦STILL状態となってか ら再生を再開する動作となります。

タイムマップテーブルが作成されていないファイルの場合はオートストップは使用でき ません。エラー(E04)を返します。

Execution :

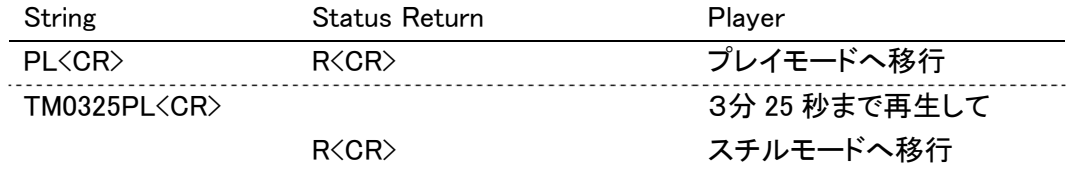

### 5.4. Pause

機能 : 一時停止します。

- 書式 : PA
- 解説 : ランダムアクセスモードにあるとき、このコマンドが与えられると、その位置で一時停止 し、直ちに完了ステータスを返します。

ポーズモードはスチル動作にビデオスケルチを働かせた状態になっています。

Execution :

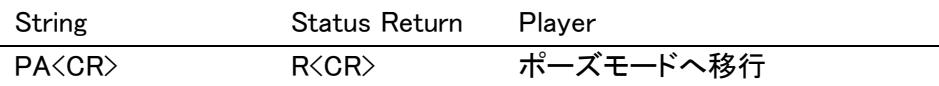

#### 5.5. Still

機能 : 映像を出力した状態で静止します。

書式 : ST

解説 : ランダムアクセスモードにあるとき、このコマンドが与えられると、その位置で静止し、 スチルモードに入り、直ちに完了ステータスを返します。

<span id="page-25-0"></span>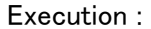

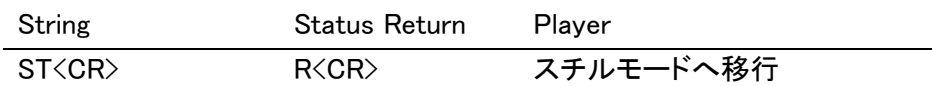

### 5.6. Step Forward

5.7. Step Reverse

機能 : 映像を1コマ前または後ろに送ります。

- 書式: SF (Step Forward)
	- SR (Step Reverse)

解説 : ランダムアクセスモードにあるとき、このコマンドが与えられると、映像を1コマ前また は後ろに送り、スチルモードになり、直ちに完了ステータスを返します。 ここでいう1コマとは、プレーヤの送ることのできる最小フレーム数を示します。 タイムマップテーブルが作成されていないファイルの場合、リバース方向には実行で きません。エラー(E04)を返します。 マルチスピード再生中にこのコマンドが与えられた場合は、マルチスピードを 1/16→ 1/8→1/4→1/2 の順でサイクリックに切り換えます。

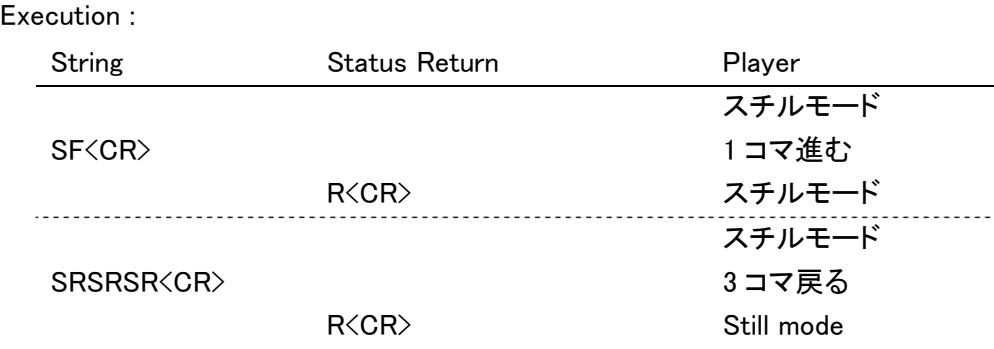

# 5.8. Scan Forward

### 5.9. Scan Reverse

### 5.10. Scan Stop

機能 : 前または後ろに早送りします(NF、NR)。早送りをやめ再生をします(NS)

- 書式: NF (Forward Scan)
	- NR (Reverse Scan)
	- NS (Stop Scanning)
- 解説 : ランダムアクセスモードにあるとき、NFまたはNRコマンドが与えられると、前または後 ろに早送りを始め(スキャンモード)、完了ステータスを返します。

<span id="page-26-0"></span>NSコマンドを与えられると、早送りを終了し通常再生モードになり、完了ステータスを 返します。

タイムマップテーブルが作成されていないファイルの場合、リバース方向には実行で きません。エラー(E04)を返します。

Execution :

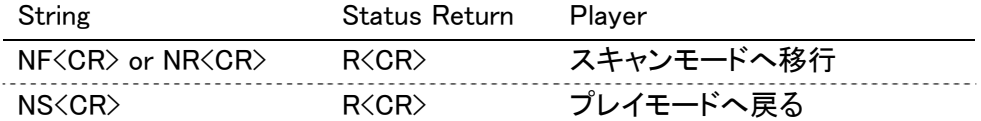

### 5.11. Multi-Speed Forward

### 5.12. Multi-Speed Reverse

- 機能 : スピードレジスタに指定された速さで再生します。(オプション:オートストップ)
- 書式: (Address)MF (Multi-Speed Forward)

(Address)MR (Multi-Speed Reverse) (Address > 0)

解説 : ランダムアクセスモードにあるとき、このコマンドが与えられるとマルチスピードモード になり、直ちに完了ステータスを返します。 マルチスピードモードではスピードレジスタで指定された速さで映像の再生をします。 音声は出力されません。

アドレスがオプションで指定されるとオートストップします。指定されたアドレスはその ときのアドレスモードと共にマーカー設定され、現在のアドレスと比較されます。両者 が一致するとポーズモードまたはスチルモードになり、完了ステータスを返します。

オートストップは指定されたアドレスに到達する前に、他のいかなるコマンドが与えら れても解除され、通常のマルチスピードモードになります。

同様な機能としてストップマーカーコマンドがあります。

再生スピードは 1/1,1/2,1/4,1/8,1/16,STEP1。

タイムマップテーブルが作成されていないファイルの場合、リバース方向には実行で きません。エラー(E04)を返します。

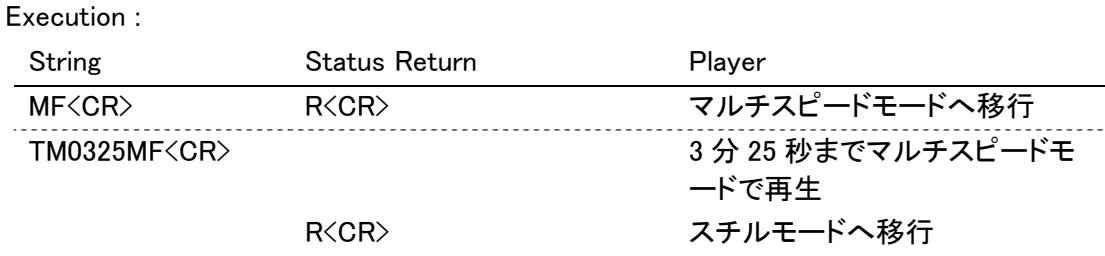

### 5.13. Speed

機能 : マルチスピード再生のスピードを指定します。

### <span id="page-27-0"></span>書式 : Integer SP

解説 : スピードレジスタの内容を書き換え、直ちに完了ステータスを返します。 このコマンドによりプレーヤの動作状態は変化しません。 ただし、マルチスピード再生中であれば、指定されたスピードが反映されます。 スピードパラメータは0から90までの範囲で指定できます。スピードレジスタの初期 値は15です。 整数で指定されたスピードパラメータと実際の再生スピードの関係は次のようになり ます。

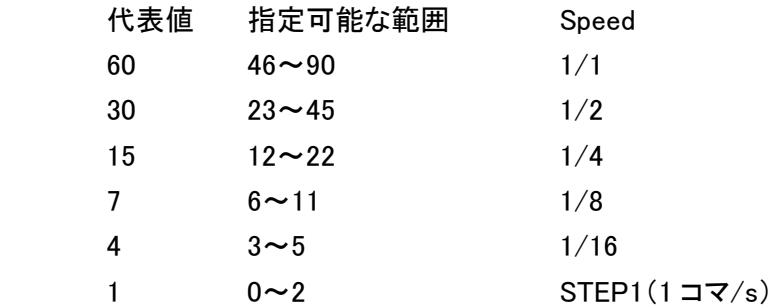

Execution :

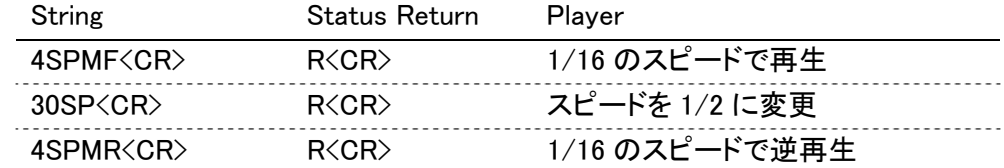

### 5.14. Search

- 機能 : 再生時に、指定されたアドレスをサーチします。
- 書式 : Address SE
- 解説 : 再生時にサーチアドレスを指定すると、アドレスモード指定に従いサーチレジスタに書 き込まれ、サーチの実行を開始します。 指定アドレスを発見すると、スチルモードになります。 指定アドレスを誤ったり、発見できない場合は、エラー(E06、E12)を返します。

タイムマップテーブルが作成されていないファイルの場合は実行できません。エラー (E04)を返します。

Execution :

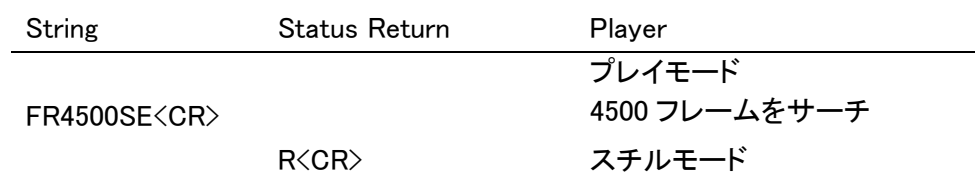

#### <span id="page-28-0"></span>5.15. Search & Play

機能 : 再生時に、指定されたアドレスをサーチし、その位置から再生します。

- 書式 : Address SL
- 解説 : 再生時にサーチアドレスを指定すると、アドレスモード指定に従いサーチレジスタに書 き込まれ、サーチの実行を開始します。

指定アドレスを発見すると、その位置から再生を開始します。

指定アドレスを誤ったり、発見できない場合は、エラー(E06、12)を返します。

タイムマップテーブルが作成されていないファイルの場合には実行できません。エラ ー(E04)を返します。

Execution :

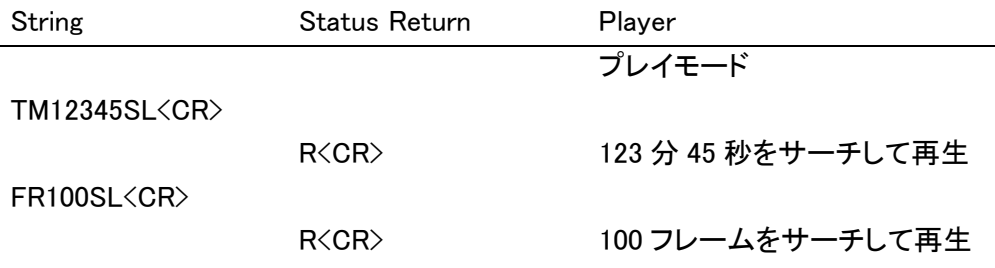

#### 5.16. Stop Marker

- 機能 : 指定されたアドレスにストップマーカーを立てます。
- 書式 : Address SM
- 解説 : 指定アドレスはアドレスモードと共にマーカー設定され、直ちに完了ステータスを返し ます。その後、プレイ、マルチスピード等でマークアドレスに到達すると、ポーズモード、 他はスチルモードになり、ストップマーカーはクリアされます。

ここでは完了ステータスは返しません。

マーカーアドレスに到達したかどうかはタイムコードリクエストやフレームナンバーリク エスト等で知ることができます。また、到達する前にCLEARやREJECTコマンドが与 えられるとマーカーは強制的にクリアされます。

また、現在アドレスとオプションで指定されたアドレスとの差が 24 フレームに満たな い場合は、エラーE06を返しマーカー設定は行いません。

ストップマーカーは、プレイやマルチスピードのオートストップ動作と機能的には同じ ですが、完了ステータスの戻り方が異なります。オートストップ動作では、マークアドレ スに到達したとき、ストップマーカーではセットしたときに完了ステータスが返ります。

タイムマップテーブルが作成されていないファイルの場合は実行できません。エラー (E04)を返します。

停止中に実行する場合は、予め FI コマンドでファイル名を指定しておく必要がありま す。

<span id="page-29-0"></span>Execution :

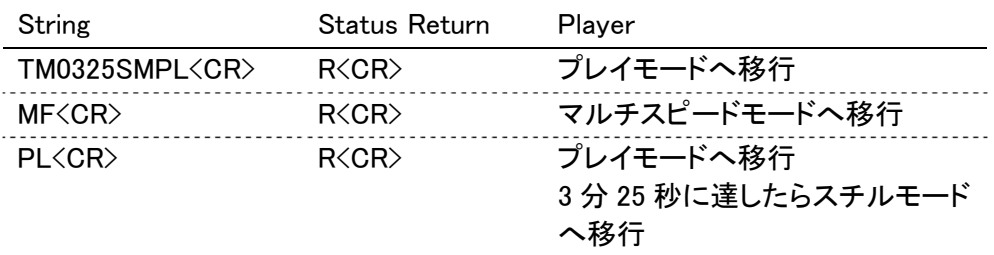

### 5.17. Lead-Out Symbol

機能 : アドレスにリードアウトを指定します。

- 書式 : LO
- 解説 : オートプレイの目標アドレスとして、数値の代わりにこのシンボルが使用できます。 タイムマップテーブル未作成のファイルで、ファイルの最後まで再生したい場合にアド レスの代わりにこの LO を使用してください。

Execution :

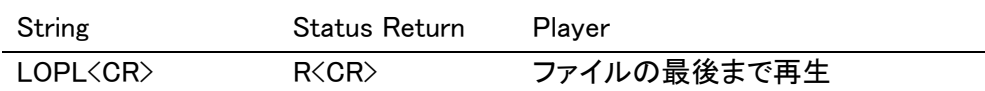

## 5.18. Clear

機能 : クリアします。

Execution :

- 書式 : CL
- 解説 : デジットバッファ(数値入力)の内容を削除し、直ちに完了ステータスを返します。

オートプレイモード、ストップマーカーを解除し、直ちに完了ステータスを返します。オ ートプレイ、ストップマーカーの動作を解除すると通常再生となります。マルチスピード 再生は、解除されません。

リピート再生およびプレイリスト実行を解除します。

String Status Return Player プレイモード FR22000CL2300SE<CR> 2300 フレームをサーチ R<CR>
スチルモード TM500SMPL<CR> R<CR> 5 分 00 秒にストップマー カーを立てて再生 . . . . . . . . . . . . . . . . . . . . CL<CR> R<CR> ストップマーカーを解除し て通常再生

### <span id="page-30-0"></span>5.19. Frame

機能 : アドレスモード指定をフレームにします。

- 書式 : FR
- 解説 : このコマンドが与えられるとアドレスモード指定をフレームにし、以後取り扱われるアド レスはフレームナンバーとして評価されます。

アドレスモード指定については、第 8 章プレーヤの内部レジスタの(9) アドレスモード 指定フラグの項を参照してください。

Execution :

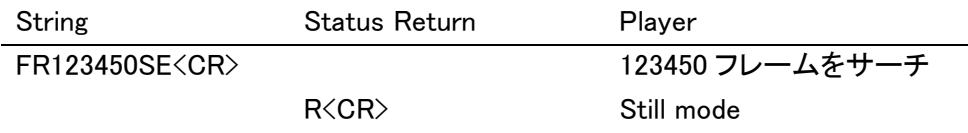

## 5.20. Time

- 機能 : アドレスモード指定をタイムにします。
- 書式 : TM
- 解説 : このコマンドが与えられるとアドレスモード指定をタイムにし、以後取り扱われるアドレ スはタイムコードとして評価されます。

アドレスモード指定については、第 8 章プレーヤの内部レジスタの(9)アドレスモード 指定フラグの項を参照してください。

Execution :

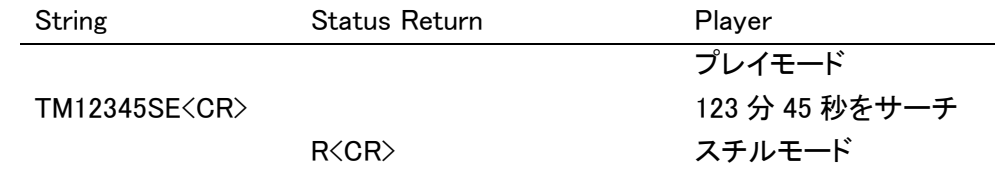

### 5.21. Select Audio

- 機能 : 音声のミュートを制御します。
- 書式 : Integer AU
- 解説 : 音声出力の制御を設定します。設定できるのは、強制ミュートと通常制御のいずれか です。

引数 で 0 を指定すると強制ミュート状態になり、ファイル再生中でも音声は出力され ません(アナログ、デジタルとも)。

引数で1を指定すると通常のミュート制御になります。

0、1以外の引数の場合はエラー(E06)を返します。

<span id="page-31-0"></span>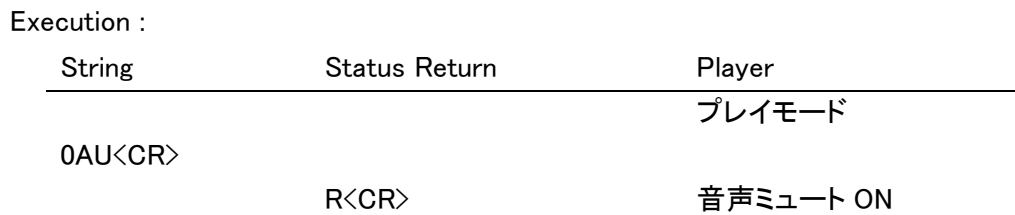

### 5.22. Select Aspect

- 機能 : 指定された アスペクトを設定します。
- 書式 : Integer AP
- 解説 : 指定された アスペクト(画面比率: 16:9, 4:3)を設定します。

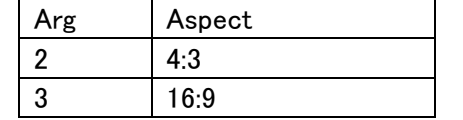

### 5.23. Video Control

- 機能 : ビデオ出力の制御をします。
- 書式 : Integer VD
- 解説 : ビデオ出力を制御し、直ちに完了ステータスを返します。 初期値は1でビデオスイッチはONになっています。この状態ではスケルチスイッチに よりビデオ出力はコントロールされます。

スケルチスイッチは画像が再生可能なときだけ自動的にONになり、パーク、ポーズ モードのときはOFFになり設定色画面になります。

ビデオスイッチをOFFにすると、スケルチスイッチに関係なくいつでも設定色画面にな ります。

Setup メニューや OSD に関しては、ビデオスイッチの設定に関わらず、常に出力され ます。

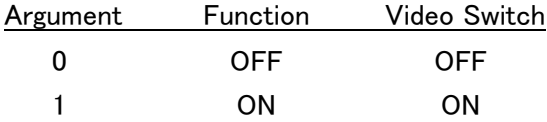

NOTE : 設定色画面の描画範囲は、垂直方向 100%、水平方向 99%となります。

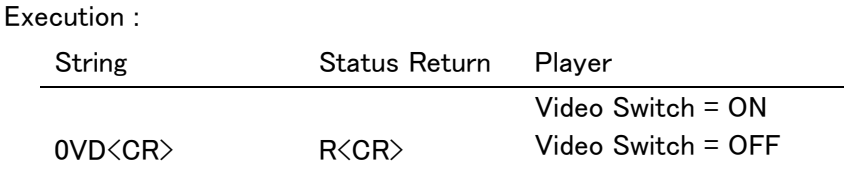

### <span id="page-32-0"></span>5.24. Output Resolution Set

- 機能 : 映像出力の解像度を設定します。
- 書式 : Integer RF
- 解説 : コンポーネント出力および HDMI 出力の解像度を設定します。

引数と出力解像度の関係は下記の通りです。

| Arg            | <b>Output Resolution</b> |  |
|----------------|--------------------------|--|
|                | 720 x 480i               |  |
| $\overline{2}$ | 720 x 480p               |  |
| 3              | 720 x 576i               |  |
| 4              | 720 x 576p               |  |
| 5              | $1280 \times 720p$       |  |
| 6              | 1920 x 1080i             |  |
| 7              | 1920 x 1080p             |  |

引数が 8 以上の場合、および 0 の場合はエラーE06 を返します。

### 5.25. Display Control

- 機能 : キャラクターディスプレイ出力のON/OFF及び切替えをします。
- 書式 : Integer DS
- 解説 : ディスプレイコントロールレジスタ(表示のモードを設定するための仮想的なレジスタで す)の内容を書き換え、直ちに完了ステータスを返します。初期値は0でディスプレイ スイッチはOFFとなります。
	- 値を変えることで
	- ・ユーザーズエリアの表示や、
	- ・再生中のファイル名・タイムコード・フレームナンバー・出力音声等の表示 ができます。

2 を設定すると、本体やリモコンの DISPLAY ボタンを押した時の表示と同じ表示をし ます。

1を設定するとそれらの表示はされず、RA コマンドで設定される内容の表示になりま す。

SETUP メニューを表示しているときはエラーE04 を返します。

動画再生中のフレームナンバー表示は数フレーム程度ずれる場合があります。

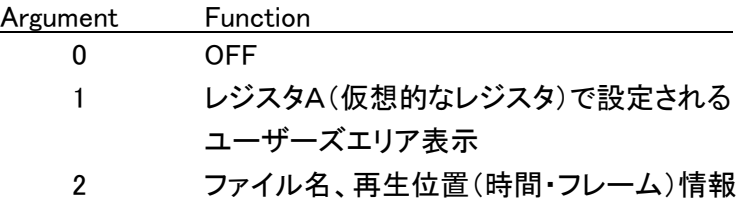

<span id="page-33-0"></span>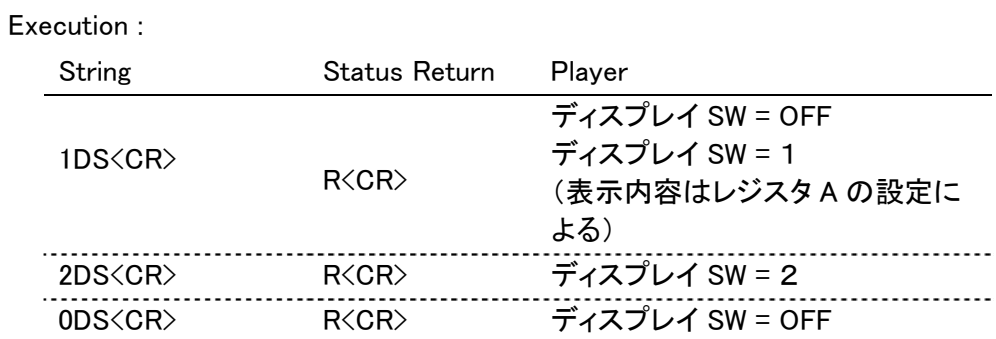

# 5.26. Key Lock

- 機能 : キーロックの制御をします。
- 書式 : Integer KL
- 解説 : フロントパネルの操作キーおよびリモコンキーの操作入力をロック/解除します。例 外として、本体 LCD キーはロックされません。また、Extend Terminal に接続したスイ ッチによる操作もロックされません。

引数は1桁の整数で指定します。

1に設定すると本体・リモコンのキー操作および外部からの電源制御(POWER)がロ ック状態になります。

本機をコンピュータによりコントロールする場合、メインキーおよびリモコンによりコマ ンドの実行を中断させられることがあるので、まずキーロックコマンドでそれらの入力 を無効にすることをお勧めします。

キーロックの設定は、電源を切っても記憶されます。

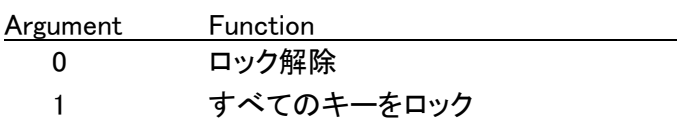

Execution :

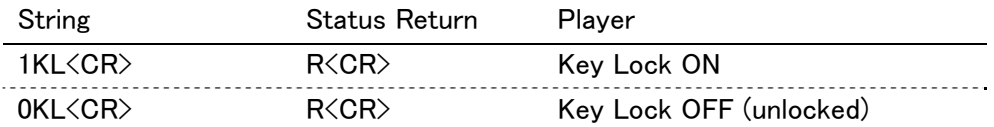

### 5.27. Playlist Number Set

機能 : プレイリスト再生を起動します。

- 書式 : Integer GP
- 解説 : 引数で実行するプレイリストを設定します。

プレイリストの指定は、1から 20 の 10 進整数です。

プレイリスト再生の準備を開始した時点で完了ステータス R を返します。

 コマンドが未入力のプレイリストを設定した場合、および引数が 1 から 20 以外の場合 はエラー E06 を返します。

<span id="page-34-0"></span>NOTE : 次のコマンド送信まで 2 秒以上間隔をあけてください。

GP コマンド送信直後は一時的にパーク状態(P01)となることがあります。

### 5.28. Repeat Mode

- 機能 : ファイルリピートモードを設定します。
- 書式 : RM
- 解説 : リピートモードをファイルリピートに設定し、完了ステータスを返します。

Execution :

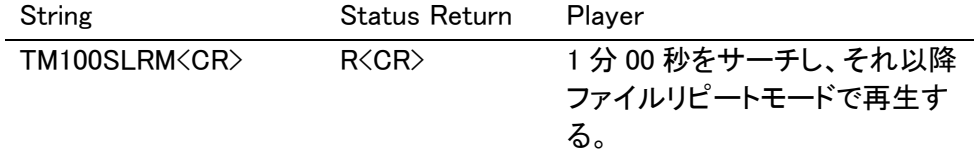

NOTE: このコマンドはリピートモードを設定するだけのコマンドで、その後のコマンド(例 えばサーチコマンド)実行に制限を加えるものではなく、コマンドによってはリピートモー ドは解除されます。例えば TM100SLRM でファイルリピート再生にした後に他のファイル 再生に移った場合、ファイルリピートは解除され新たなファイルを通常再生します。再度 ファイルリピート再生させるには、改めて RM コマンドを送る必要があります。

### 5.29. File Skip

- 機能 : ファイルスキップします。
- 書式 : 引数 SK
- 解説 : 引数の値に応じて、1 つ前のファイル、現在のファイル、または次のファイルの最初を サーチします。
	- 最後のファイルを再生中に 1SK を受信した場合はエラーE04 を返します。 最初のファイルを再生中に 2SK を受信した場合はエラーE04 を返します。

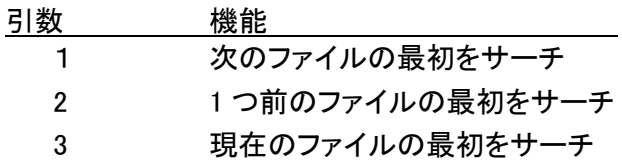

ファイルスキップ後の動作は、状態によって変わります。

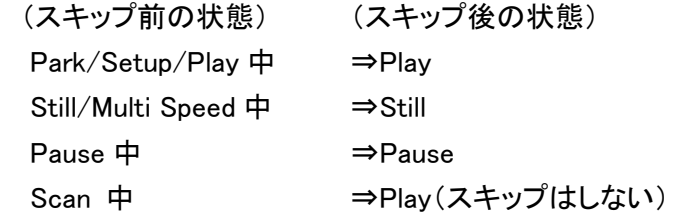

### <span id="page-35-0"></span>5.30. File Name Input

機能 : 再生・表示するファイル名を指定します。

書式 : FI

Filename

解説 : まず、FI をシステムに送信します。システムはそれ以降受信する 1 行の文字列を再 生・表示するファイル名として取得します。

ファイル名先頭に"http://"があれば、拡張子があっても URL と判断します。

(大文字/小文字はどちらでも OK とする)

URL ではないと判断されると、ファイルと判断されます。

 拡張子が"BMP"の時は Image Overlay に使用する画像ファイルとして、"TXT"の時は User Text Crawl に使用するテキストファイルが指定されたとして受信し、完了ステー タス R を返します。

 "BMP"、"TXT"以外の拡張子の場合は動画ファイルが指定されたとして受信し、セッ トアップモードとなり、完了ステータス R を返します。

拡張子がない場合はエラー E04 を返します。

再生中に動画ファイルを指定した場合は、エラーE04 を返します。

 動画以外のファイルの場合、その名前のファイルが SD カードにあるかどうかはチェッ クしません。

NOTE:このコマンドは必ず単独(FI<CR>)で使います。また Filename を送信した後に 再度ファイル名を指定する場合は、もう一度 FI コマンドから送信してください。

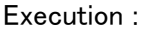

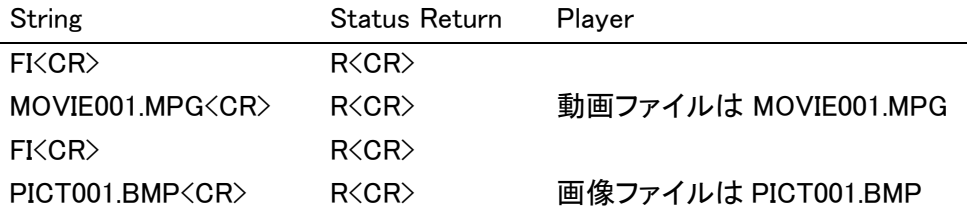

#### 5.31. Text Crawl Display

機能 : Text Crawl 表示をします。

- 書式 : Integer TD
- 解説 : SD カードの TEXT フォルダに保存済みで、かつ予め FI コマンドで指定されたテキスト ファイルを読み出してテロップ表示します。

TK コマンド(Text Crawl Display Off)を送信するまで表示し続けます。

引数は 8 桁または 11 桁の整数。 テキストの種別で変わります。 Text のとき(C1=0)  $C_1C_2C_3C_4C_5C_6C_7C_8$ RSS のとき $(C_1=1)$  $C_1C_2C_3C_4C_5C_6C_7C_8$   $C_9$   $C_{10}$   $C_{11}$
- C<sub>1</sub> : 0:User Text / 1:RSS Text
- C2 : 表示位置 1~7 (1で最下段、7で最上段)
- C3 : 文字サイズ 1~4 (1で最小、4 で最大)
- $C_4$  : 文字色

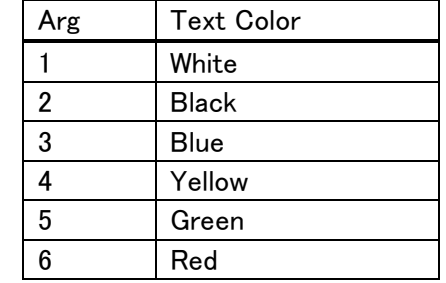

C5 : 背景色 文字色の指定と同じ

C6 : 背景の透過率

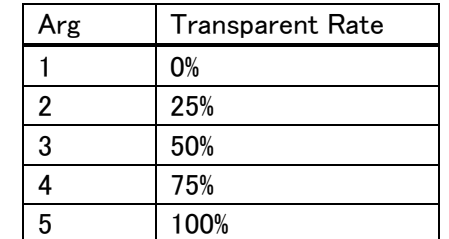

C<sub>2</sub> : 文字のスクロールスピード

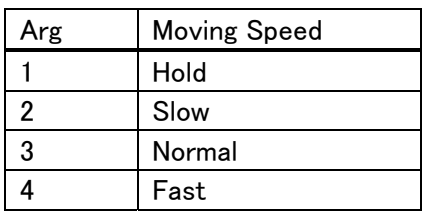

C8 : 書体 1(固定)

 $C_9$ -  $C_{11}$ : RSS の表示データ(Tag)

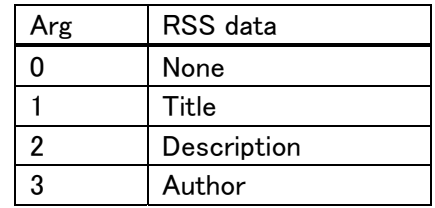

※全て"000"の場合⇒E06 エラーを返します。

 $"$  C<sub>1</sub>=0"のとき、C<sub>9</sub> C<sub>10</sub> C<sub>11</sub>を指定したら E06 エラーを返します。

 $C_1$ =1"のとき、C<sub>9</sub> C<sub>10</sub> C<sub>11</sub>が指定されていなかったら E06 エラーを返します。

テキストファイルが指定されていない場合、および指定のテキストファイルが SD カー ドの TEXT フォルダ内にない場合はエラーE04 を返します。 動画再生中でない場合はエラーE04 を返します。

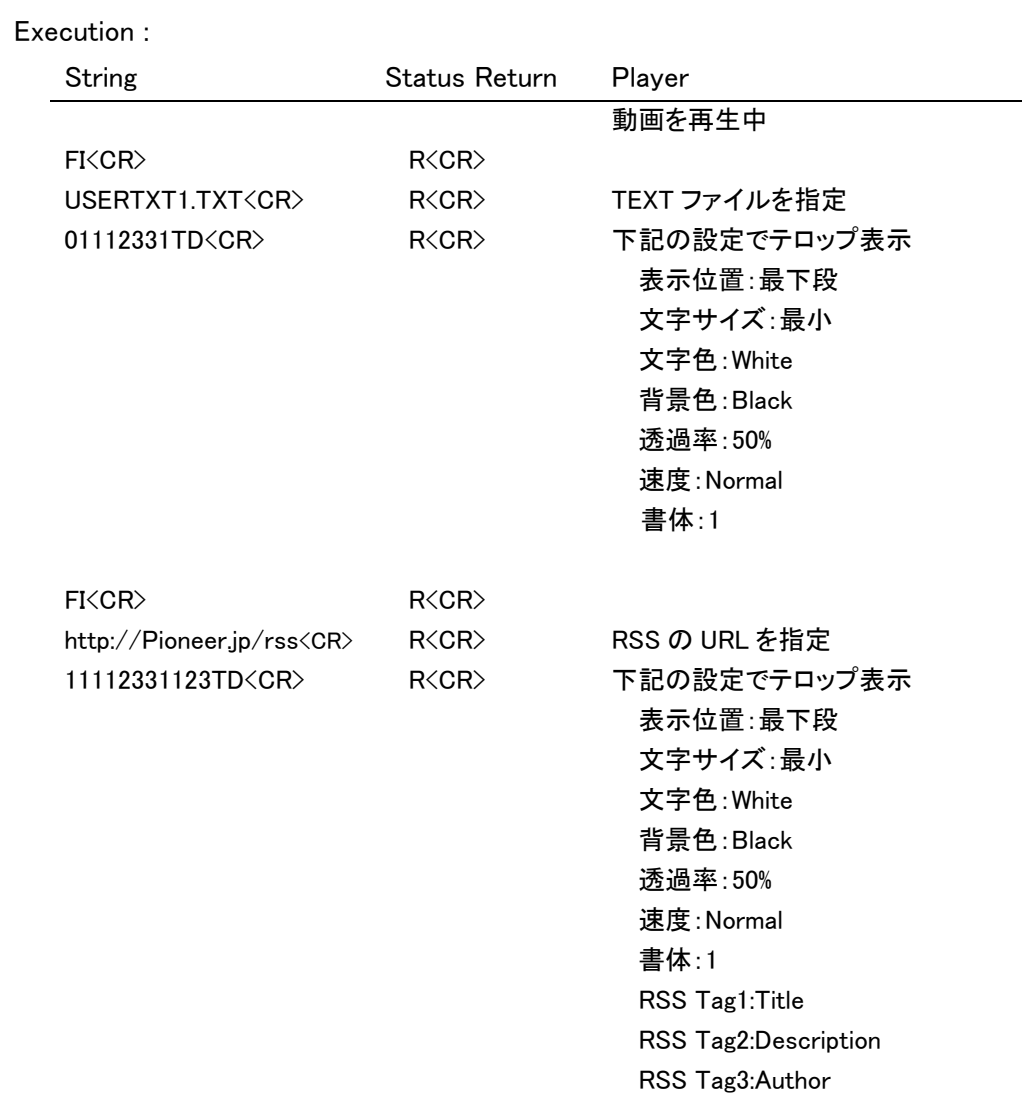

## 5.32. Text Crawl Display Off

- 機能 : Text Crawl 表示をオフします。
- 書式 : TK
- 解説 : TD コマンドで表示した Text Crawl の表示を消します。

Text Crawl の表示中でなければエラーE04 を返します。

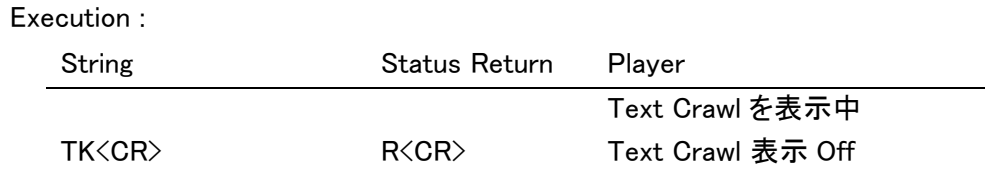

#### 5.33. Image Overlay On

- 機能 : 動画に静止画像を重畳して表示します。
- 書式 : 引数 OD
- 解説 : SD カードの PICTURE フォルダに保存済みで、かつ予め FI コマンドで指定された BMP ファイルを読み出して再生中の動画に重ねて表示します。 OE コマンド(Image Overlay Off)を送信するまで表示し続けます。

引数は 2 桁の整数です。

 $C_1C_2$ 

C1 : 画像を重畳する際の抜き色を指定します。

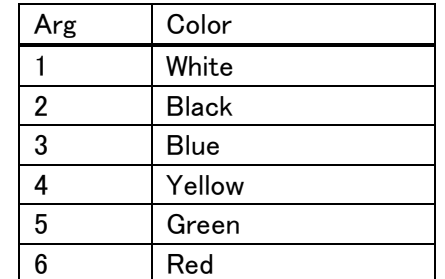

C2 : 画像を重畳する際の透過率を指定します。

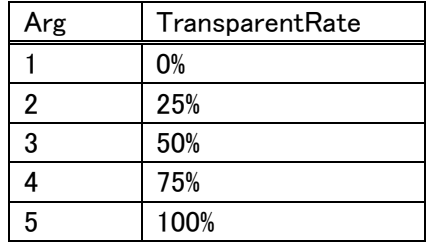

BMP ファイルが指定されていない場合、および指定の BMP ファイルが SD カードの PICTURE フォルダ内にない場合はエラーE04 を返します。

動画再生中でない時はエラーE04 を返します。

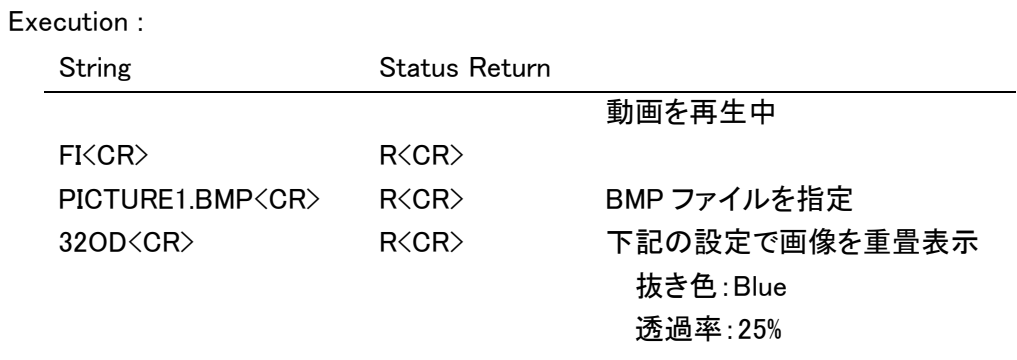

## 5.34. Image Overlay Off

- 機能 : Image Overlay 表示をオフします。
- 書式 : OE
- 解説 : OD コマンドで表示した Image Overlay 表示を消します。 Image Overlay の表示中でなければエラーE04 を返します。

Execution :

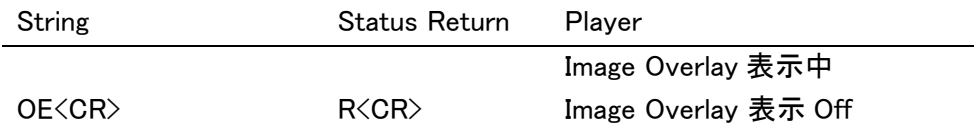

### 5.35. File Delete

- 機能 : ファイルを削除します。
- 書式 : FD

文字列

解説 : FD を受信するとシステムは文字列(削除対象のファイル名)入力モードになり、完了 ステータス R を返送します。続いて受信する 1 行の文字列を削除対象のファイル名と して取得し、拡張子に対応したフォルダ内の該当ファイルを削除して完了ステータス R を返します。

指定されたファイルがない場合はエラーE11 を返します。

再生中などファイル削除が不可の状態の場合は、FD に対してエラーE04 を返します。

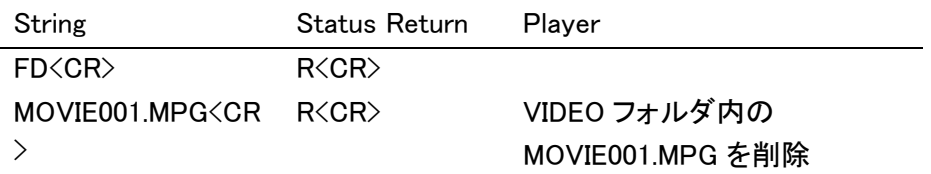

## 5.36. File Copy

機能 : SD カード-USB メモリ間でファイルのコピーを行います。

書式 : FC

- 文字列
- 解説 : FC を受信するとシステムは文字列(コピー対象のファイル名)入力モードになり、完了 ステータス R を返送します。続いて受信する 1 行の文字列をファイル名として取得し、 対象ファイルのコピーを行って完了ステータス R を返します。

 再生中などファイルコピーが不可の状態の場合は、FC に対してエラーE04 を返します。 コピー先に同名のファイルが既にある場合は、ファイル名の入力に対してエラーE10 を返し、コピー元に対象ファイルが無い場合はエラーE11 を返します。

 コピー対象のファイル名の前には S: または U: でコピー元のデバイスを指定してくださ い。S: は SD カード、U: は USB メモリです。コピー先はコピー元でない方のデバイスと なるのでコピー先の指定は不要です。

 コピー元およびコピー先のフォルダは、コピー先が SD カードの場合はファイル名の拡 張子に応じたフォルダ(Video、Text、Picture または System)とし、コピー先が USB メ モリの場合は Root フォルダとします。

Execution :

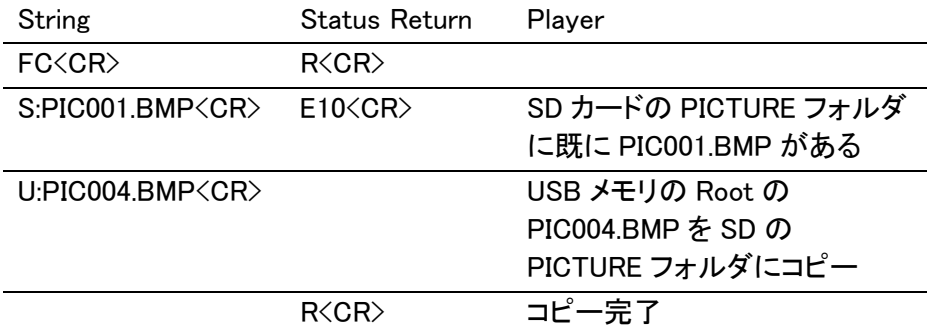

#### 5.37. Power On

- 機能 : プレーヤをパワーオンします。
- 書式 : PN
- 解説 : プレーヤがスタンバイ状態にある時にこのコマンドを受信すると、プレーヤをパワーオ ン状態に移行させます。

 プレーヤが起動し、次のコマンドを受信可能になったタイミングで、完了ステータス R を返します。

パワーオン時にこのコマンドを受けた場合は、エラーE04 を返します。

このコマンドはシリアルコントロールのみで、LAN では使用できません。

本コマンドでは改行コード「CR+LF」は使えません。

#### 5.38. Power Off

- 機能 : プレーヤをパワーオフします。
- 書式 : Integer PF
- 解説 : プレーヤがパワーオン状態にある時にこのコマンドを受信すると、プレーヤをスタンバ イ状態に移行させます。

 引数でスタンバイ状態への移行処理(シャットダウン)を開始するまでの待ち時間(秒 数)を指定することができます。引数の値は 0~60 です。

 引数がない場合もしくは 0 を指定した場合は、即座にシャットダウン処理を開始します。 完了ステータス R はコマンド受信後すぐに返送します。その後スタンバイへの移行完 了までの間は、いかなるコマンドも受信せずステータスの返送もしません。

#### 5.39. Reboot

- 機能 : プレーヤを再起動します。
- 書式 : Integer RB
- 解説 : プレーヤを一旦シャットダウンし、その後再起動させます。

 引数でシャットダウンを開始するまでの待ち時間(秒数)を指定することができます。引 数の値は 0~60 です。

 引数がない場合もしくは 0 を指定した場合は、即座にシャットダウン処理を開始し、そ の後再起動します。

LAN を使ってこのコマンドを送信した後は、LAN の通信を再接続してください。

#### 5.40. General Purpose Parameter

本機はプレーヤ内部にパラメータ A~Z の 26 個のパラメータを持っており、そのパラメータへの 数値の代入、パラメータ値の参照(引数として使用)、およびパラメータ値の読み出しをするため のコマンドを以下のように定義します。

パラメータ A~Z に代入できる値は 0~99999999 の範囲です。初期値は全て 0 です。

- 機能 : プレーヤ内部のパラメータへの値の代入
- 書式 : 整数>A パラメータ A に代入 整数>B パラメータ B に代入
	- ・・・・・・・・
	- 整数>Z パラメータ Z に代入

機能 : プレーヤ内部のパラメータの参照

- 書式 : \_A パラメータ A を参照 **\_B パラメータ B を参照**  ・・・・・・・・
	- \_Z パラメータ Z を参照

機能 : プレーヤ内部のパラメータの読み出し

# 書式 : <A パラメータ A を読み出し <B パラメータ B を読み出し ・・・・・・・・ <Z パラメータ Z を読み出し

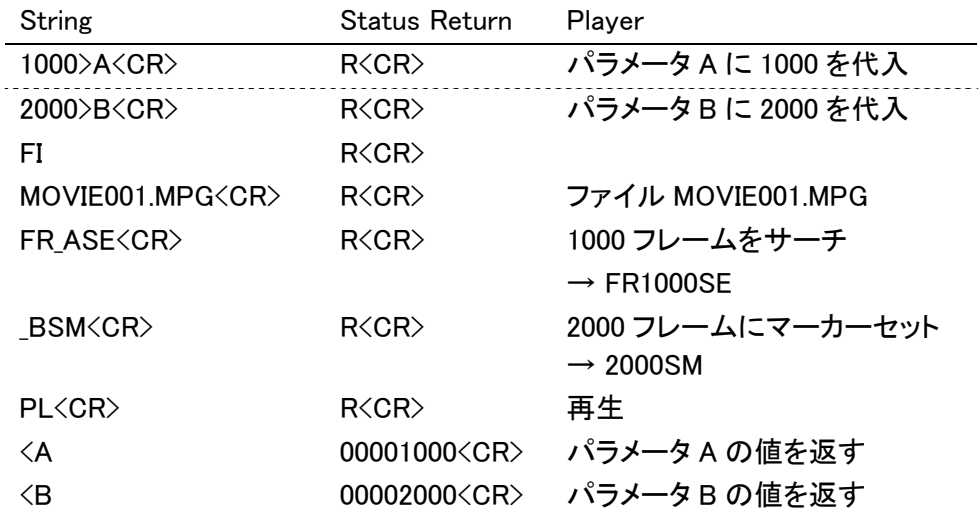

# 6. コマンド詳細 – リクエストコマンド等

#### 6.1. File Information Request

- 機能 : 現在再生中の動画ファイルについての情報を返します。
- 書式 : ?D
- 解説 : 再生している動画ファイルについての情報

・ビデオコーデック/オーディオコーデック

- ・解像度/フレームレート
- ・総再生時間
- ・Time Map Table の有無
- を下記の書式で返送します。
- ランダムアクセスモード以外にある時はエラーE04 を返します。
- SD カードが挿入されていない/フォーマットされていない時は E11 を返します。
- 返送ステータスの書式 :

 $VC_1AC_2RC_3C_4TC_5C_6C_7C_8C_9C_{10}C_{11}MC_{12} \leq CR$ 

- C<sub>1</sub>: ビデオコーデックを 1 文字で表す MPEG-2 の時 'M'、H.264 の時'H'
- C<sub>2</sub> : オーディオコーデック L-PCM の時'P'、MPEG-1 Audio Layer-2 のとき'M'、 Dolby Digital のとき'D'、AAC の時'A'
- $C_3C_4$  : 解像度
	- 720 x 480 / 29.97i の時 01 720 x 576 / 25i の時 02 1280 x 720 / 25p の時 03 1280 x 720 / 29.97p の時 04 1280 x 720 / 30p の時 05 1280 x 720 / 50p の時 06 1280 x 720 / 59.94p の時 07 1280 x 720 / 60p の時 08 1440 x 1080 / 25i の時 09 1440 x 1080 / 29.97i の時 10 1440 x 1080 / 30i の時 11 1920 x 1080 / 25i の時 12 1920 x 1080 / 29.97i の時 13 1920 x 1080 / 30i の時 14 その他 99
- C5C6C7 : 総再生時間の"分"
- C8C9 : 総再生時間の"秒"
- $C_{10}C_{11}$  : 総再生時間の"フレーム"
- $C_{12}$  : Time Map Table の有無

再生中のファイルの Time Map Table が作成済みの時'1'

#### 未作成の時'0'

Execution :

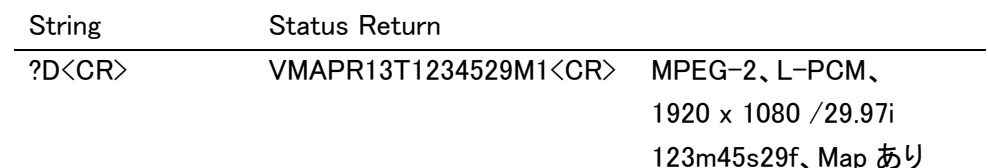

### 6.2. File Name Request

- 機能 : 動画ファイル名を返します。
- 書式 : ?R
- 解説 : 再生している動画のファイル名を返送します。

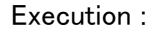

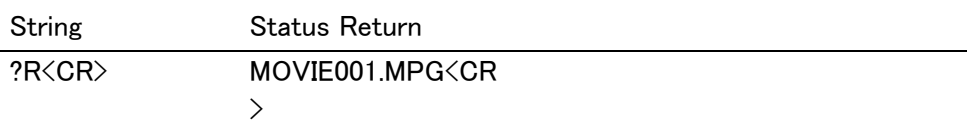

# 6.3. Time Code Request

- 機能 : 現在再生中のタイムコードを返します。
- 書式 : ?T
- 解説 : カレントタイムコードの値を分3桁と秒2桁で返送します。

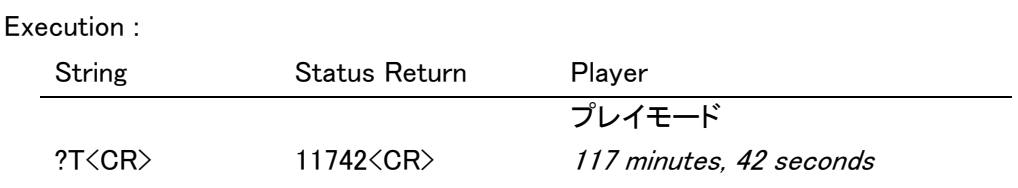

## 6.4. Frame Number Request

- 機能 : 現在再生中のフレームナンバーを返します。
- 書式 : ?F
- 解説 : カレントフレームナンバーの値を 7 桁で返します。

通常再生中にこのコマンドを使用すると、通信の間にもフレームナンバーが更新され るため、連続したフレームナンバーを受け取ることができない場合があります。

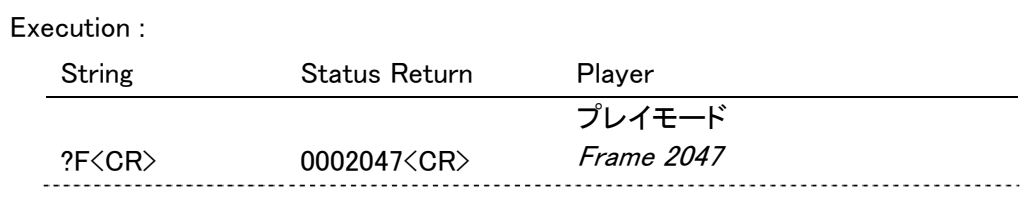

## 6.5. Total Frame Request

- 機能 : 再生中のファイルのトータルフレーム数を返します。
- 書式 : ?Y
- 解説 : 再生しているファイルのトータルフレーム数を7桁で返します。

Execution :

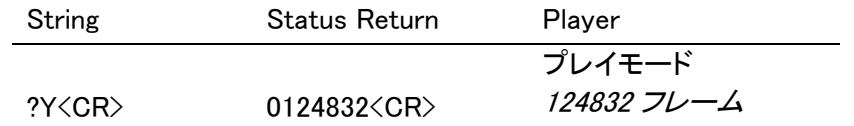

## 6.6. Register A Set

- 機能 : レジスタAの内容を書き換えます。
- 書式 : Integer RA
- 解説 : レジスタAはディスプレイに関する細かな属性を設定するための仮想的なレジスタで す。本機ではレジスタ A に値を設定することで

フレームナンバーまたはタイムコード

ファイル名

ユーザーズエリア

の3種類を組み合わせたディスプレイができます。

それぞれの組み合わせは次の表になります。レジスタAの初期値は3です。

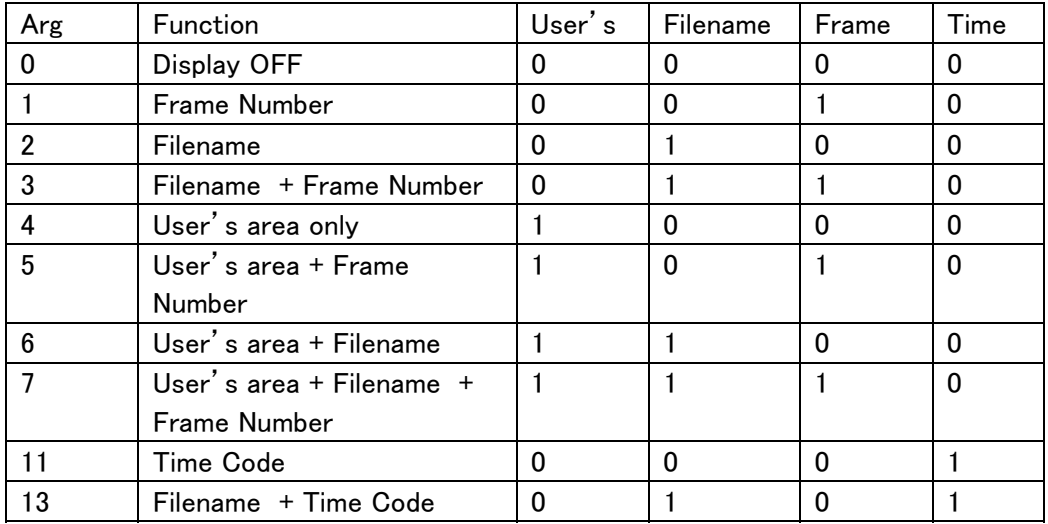

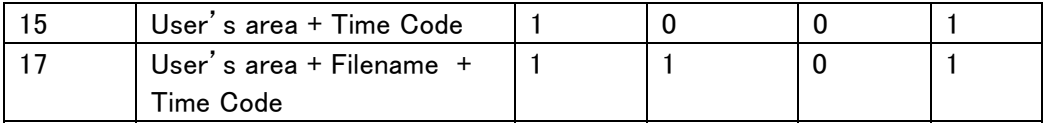

 キャラクターディスプレイは、ディスプレイコントロールコマンド(DS)によってON、OF Fされます。そして、その表示内容はこのレジスタAで定められます。

画面上の表示位置は次のようになります。

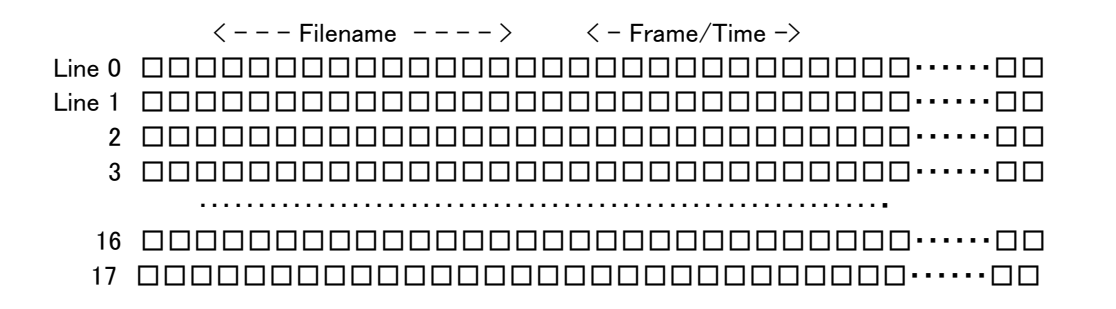

ライン0はファイル名、フレームナンバー/タイムコードの表示に使用されます。

 ユーザーズエリアはライン0からライン 17 までの 18 行ですが、ライン0にシステムの 表示(ファイル名、フレーム/タイム)がある場合には表示されません。

 ユーザーズエリアに文字を表示させる手順は Print Character コマンド(PR)の項を参 照してください。

Execution :

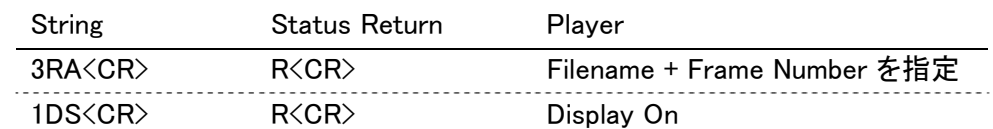

#### 6.7. Register D Set

- 機能 : レジスタDの内容を書き換えます。
- 書式 : Integer RD
- 解説 : レジスタDはステータス送信時のターミネーターに関する設定をします。 送信ターミネーター(TxD terminator)は、CRとCR+LFから選択します。 レジスタDの初期値は0です。

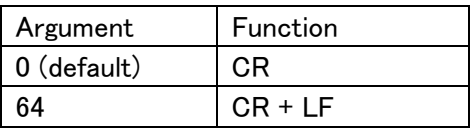

#### 6.8. Print Character

- 機能 : ユーザーディスプレイエリアにキャラクターデータを書き込みます。
- 書式: 整数 PR <CR>

文字列<CR>

解説 : ディスプレイエリア1ライン分の文字列を書き込みます。 レジスタAで User's area の表示がONになっている時に表示可能です。 まずライン番号を整数で指定します。ライン番号は0から 17 までが有効です。 コマンドPRの後は<CR>で一旦ターミネートする必要があります。もしこの後にコマ ンドが続いた場合はエラーE04 を返します。 次のコマンドラインで文字列を指定します。文字列は 40 文字までが有効です。 表示可能な文字:

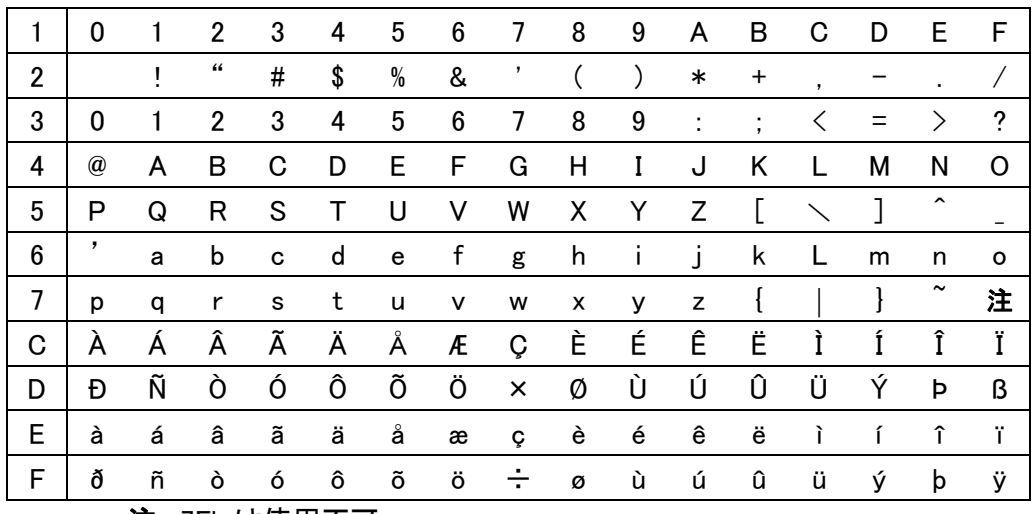

注 :7Fh は使用不可

1行あたり 40 文字 x 18 行の表示ができます。

ユーザーズ表示をする場合には、

・まずレジスタAでユーザーズ表示を選択し

・プリントキャラクタコマンド(PR)によって表示する行とデータをセットします。

この状態でディスプレイスイッチをONにすることで表示されます。

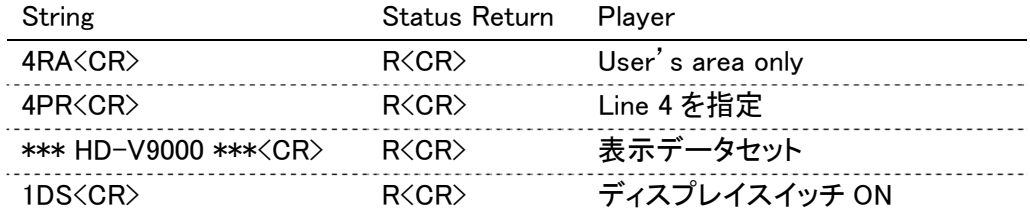

## 6.9. Clear Screen

機能 : ユーザーズディスプレイエリアのキャラクターデータをクリアします。

- 書式 : CS
- 解説 : 設定したユーザーズディスプレイの全てのキャラクターデータをクリアします。 もし特定のラインのデータだけをクリアしたい場合は、PRコマンドでそのラインにス ペースをオーバーライトしてください。

Execution :

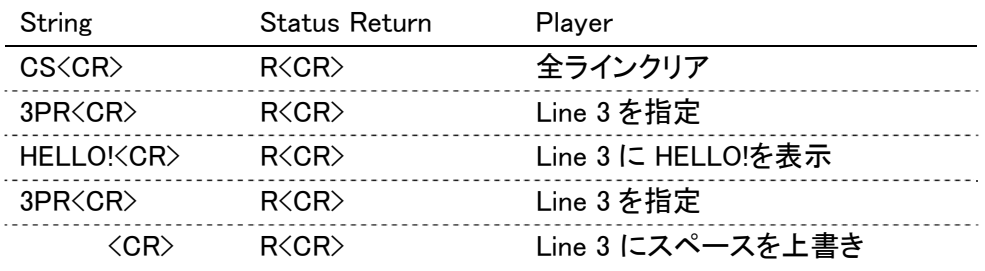

## 6.10. Real Time Clock Set

機能 : リアルタイムクロックを設定します。

(他のコマンドとあわせてコマンド列化はできません)

書式: WW <CR>

14 バイト整数列 <CR> (=YYMMDDWWHHMMSS<CR>)

解説 : リアルタイムクロックを設定します。

続けて、14 バイトの整数データを入力します。14 バイト以外はエラーを返します。

NTP 設定(Network Settings メニューの設定)が Enable のときは、エラーE04 を返 します。

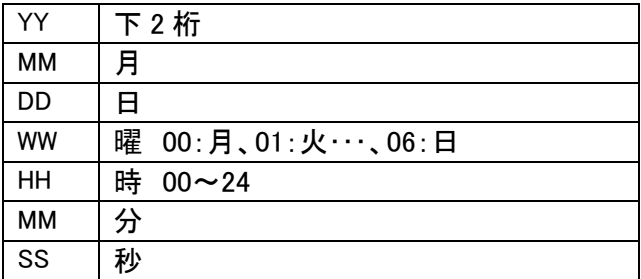

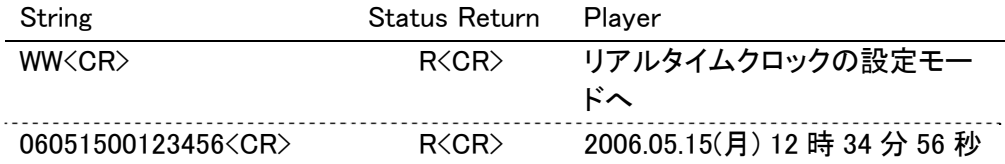

### 6.11. Communication Control Set

機能 : コミュニケーションモードを選択します。

書式 : Integer CM

解説 : コミュニケーションコントロールレジスタ(CCR)の内容を書き換えます。

オートステータスのON/OFFの選択ができます。

| Argument | Mode     | <b>Auto Status</b> |
|----------|----------|--------------------|
|          | $Mode-2$ | OEE                |
|          | $Mode-3$ | ΩN                 |

CCR の初期値はモード3に設定されています。このコマンドにより必要に応じてコミ ュニケーションモードを変更できます。

Execution :

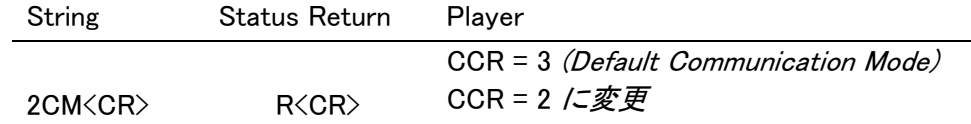

### 6.12. Player Active Mode Request

- 機能 : システムの現在の動作モードを返します。
- 書式 : ?P

解説 : システムの動作モードを次の表に従って返送します。 このコマンドはシステムプレーヤがすでに立ち上げられて、ランダムアクセスモード に入っているかどうかを確認するのに便利です。

動作モードについては、「第 7 章 プレーヤの動作モード」を参照してください。

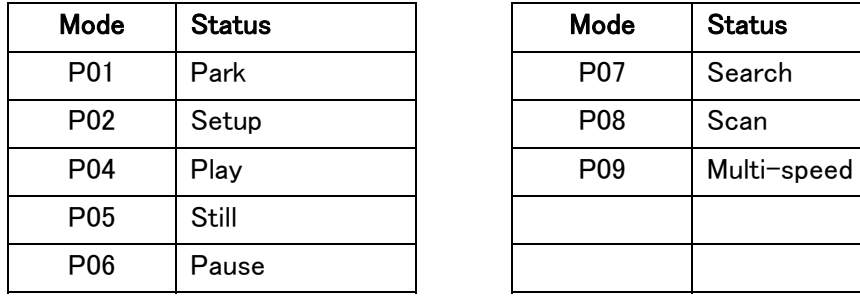

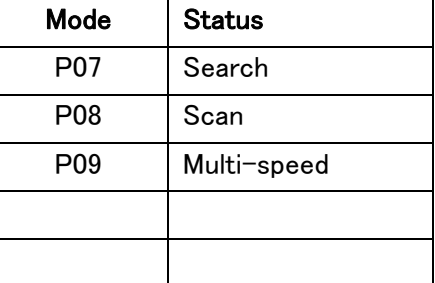

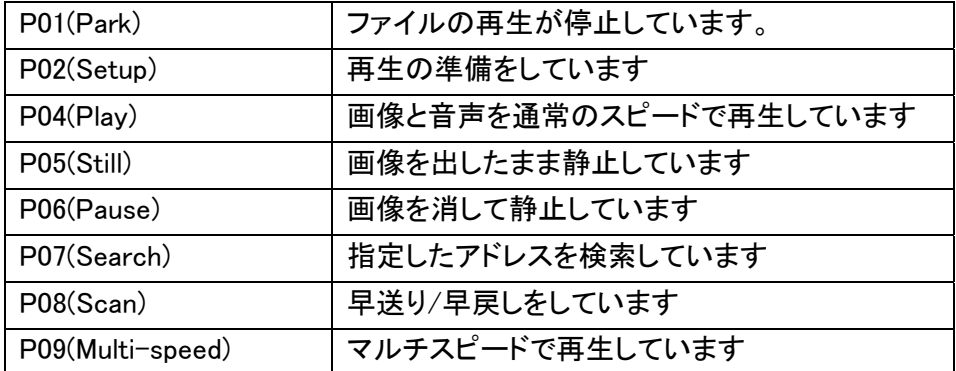

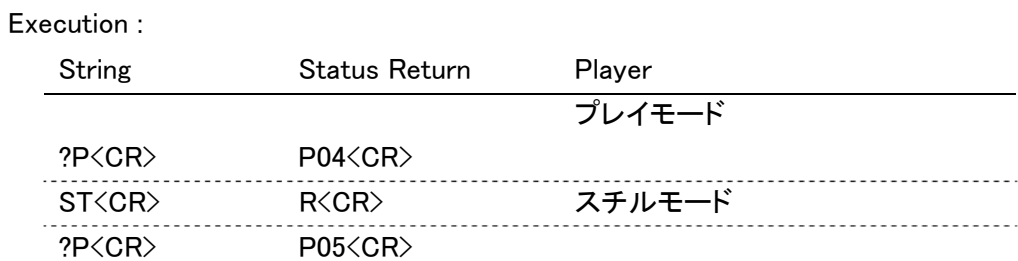

## 6.13. Player Model Number Request

- 機能 : 製品型番を返します。
- 書式 : ?L
- 解説 : 本機では仕向け記号も含めて次のように返送します。 日本仕向けの場合:HD-V9000/J 北米仕向けの場合:HD-V9000/CU 欧州仕向けの場合:HD-V9000/Y8 韓国仕向けの場合:HD-V9000/K5

### Execution :

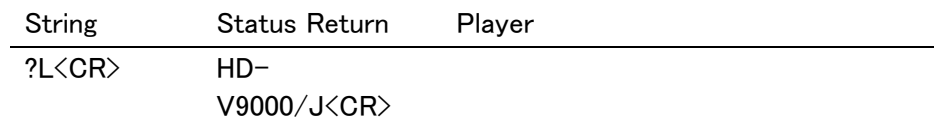

### 6.14. Player Model Name Request

- 機能 : プレーヤのモデル名を返します。
- 書式 : ?X
- 解説 : 本機では?L と同じく製品型番を返送します。

## 6.15. Real Time Clock Request

- 機能 : リアルタイムクロックを返します。
- 書式 : ?W
- 解説 : リアルタイムクロックを返送します。

YYMMDDWWHHMMSS

年は下2桁、曜日は 月曜日を00、日曜日を06とした2桁整数、時間は24時間表 記です。

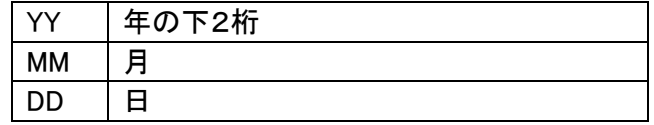

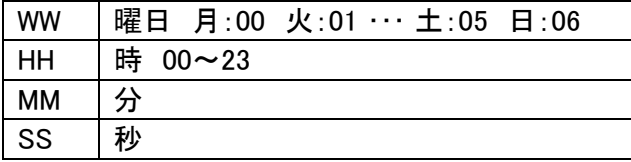

Execution :

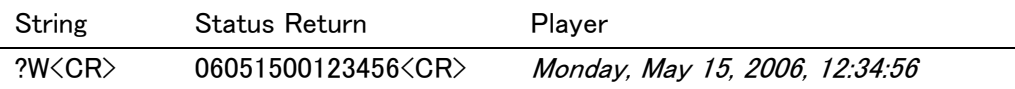

# 6.16. CCR Mode Request

機能 : 現在のコミュニケーションモードを返します。

書式 : ?M

解説 : コミュニケーションコントロールレジスタ(CCR)の内容を返送します。

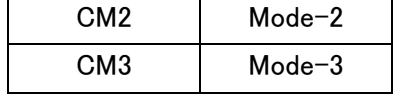

#### Execution :

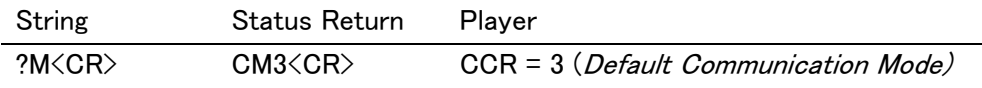

### 6.17. Input Number Request

- 機能 : 数字入力を待ちます。
- 書式 : ?N
- 解説 : 外部入力装置(リモコン)より数字が入力されるのを待って入力された数字を返しま す。

Execution :

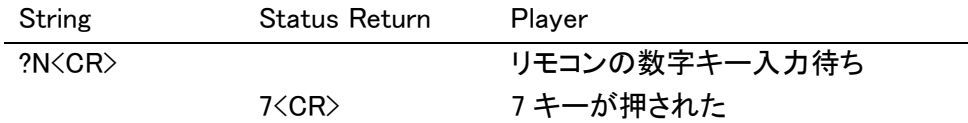

### 6.18. Error Code Request

- 機能 : 最新のエラーコードを返します。
- 書式 : ?E
- 解説 : 電源オン後に発生したエラーの最新のコードを返します。

ここで言うエラーコードとは、コマンドに対してプレーヤが返した E04、E06 等のエラ ーステータスを意味します。

#### Execution :

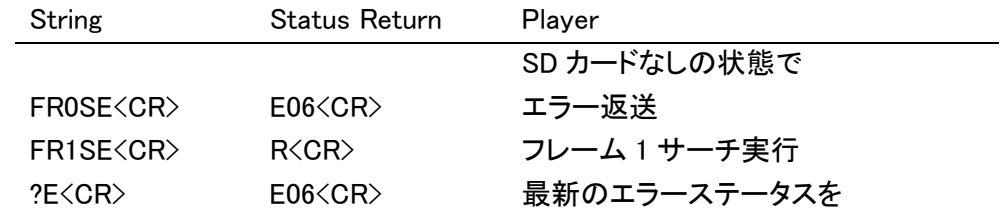

#### 6.19. Input Unit Request

機能 : 入力装置に入力されたデータを返します。

- 書式 : #I
- 解説 : 外部入力装置(リモコン)より入力された最後のデータを4桁のASCII-HEXコードで 返します。

リモコンからのデータには、4桁のコードの場合と8桁の拡張コード(前4桁のコードを 1st コード、後4桁のコードを2nd コードと称する)の場合があり、データが拡張コード であった場合は、1st コードの上位2桁と2nd コードの下位2桁を4桁のコードとして 返します。

一度データを読み出すと次にリモコンの入力があるまでノーキー(FFFF)が返され ます。

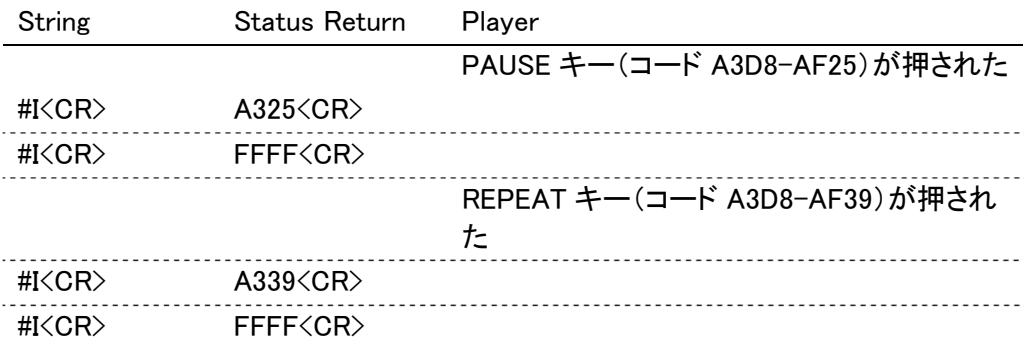

#### 6.20. Register A Request

機能 : レジスタAの内容を返します。

書式 : \$A

解説 : レジスタAのディスプレイに関する属性を次のフォーマットで返します。  $AC_8C_7C_6C_5C_4C_3C_2C_1\langle CR\rangle$ 

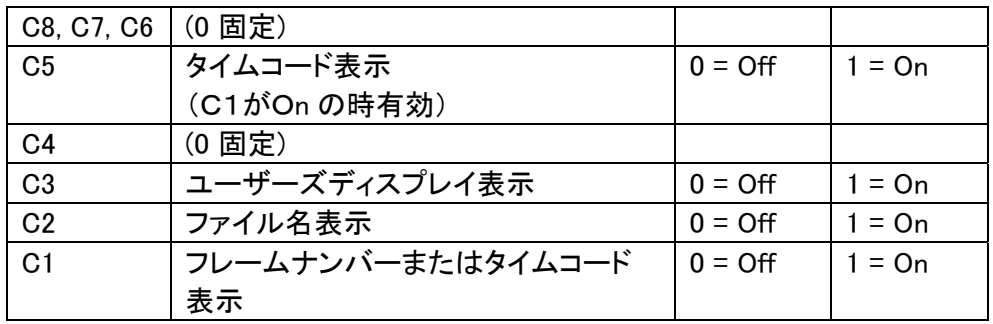

Execution :

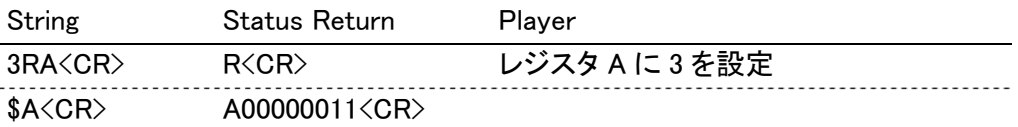

## 6.21. Register D Request

- 機能 : レジスタDの内容を返します。
- 書式 : \$D
- 解説 : レジスタDのステータス送信時のターミネーターに関する設定を返します。  $DC_8C_7C_6C_5C_4C_3C_2C_1\langle CR\rangle$

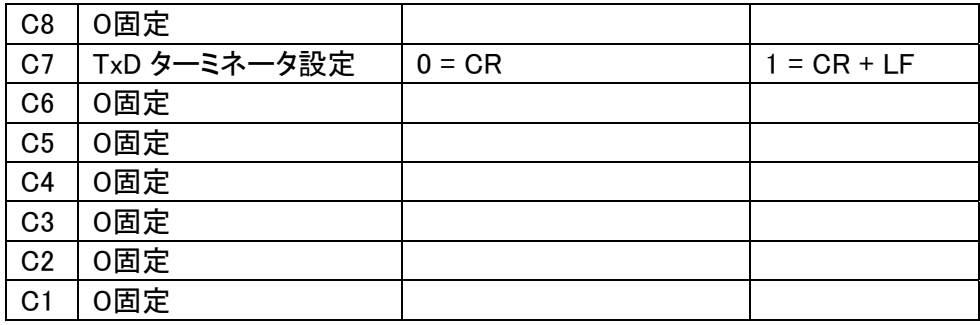

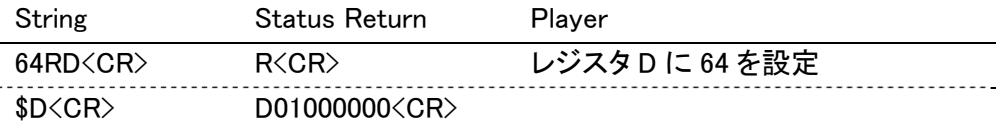

#### 6.22. Firmware Version Request

```
機能 : ファームウェアのバージョンを返します。 
書式 : ?Z 
解説 : ファームウェアのバージョンを返送します。
```
Execution :

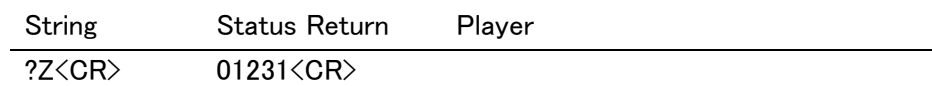

### 6.23. System Property Request

機能 : システム、SD カードのプロパティを返します。

書式 : ?O

解説 : システムおよびスロットに挿入されている SD カードについてのプロパティ情報を返 送します。

返送する情報は下記のように 8 行の文字列になります。

- 1 行目:ファームウェアのバージョン
- 2 行目:通電時間
	- リセット不可のメータ値[リセット可のメータ値] の形式で返送
- 3 行目:製品のシリアル番号
- 4 行目:USB 端子へのデバイス接続状況

2 つの USB 端子に接続されているデバイスのタイプをそれぞれ

1 文字の計 2 文字で返します。

メモリ(ストレージデバイス)の時:S

#### 未接続:-

- 5 行目:MAC アドレス
- 6 行目:IP アドレス

7 行目:SD カード情報

ファイルシステム、プロテクト SW の状態、容量

の各情報を : で区切って返します。

- <ファイルシステム>
	- カードなしの時 : No
	- FAT12 または FAT16 : FAT
	- FAT32 の時 : FAT32
	- NTFS の時 : NTFS
	- 未知のファイルシステムの時 : Unknown
- <プロテクトスイッチ>
	- 書き込み禁止の時 : Lock
	- 書き込み許可の時 : Unlock
	- カードなしの時 : Unknown

<容量>

使用容量/全容量 の形式で返します。

8 行目:内部温度

システムの内部温度(℃)を返します。

Execution :

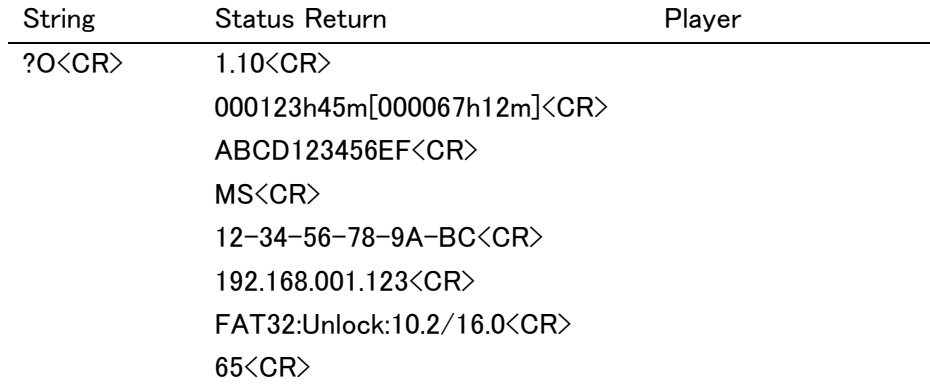

#### 6.24. File List Request

機能 : SD カードおよび USB メモリに保存されているファイルの一覧および属性情報を返し ます。

- 書式 : ?B
- 解説 : SD カードおよび USB ポートに挿入されたメモリに保存されている、ビデオシステム 用ファイルの一覧を返送します。 SD カードは既定のフォルダ内、USB メモリは Root 直下に保存されている、ビデオシ ステム用ファイルが対象です。 動画の属性情報は?を区切り文字とし、例の様にファイル名に続けて返送します。

【動画ファイルについて】

 ・MAP ファイルが作成されていない場合、コーデック名"unknown"再生時間"----"を 返送します。

 ・MAP ファイルが作成されている場合、返送対象となるファイルは.map ファイルを返 却しません。

・ファイル分割されている場合、分割前の元ファイル名を返送します。

 (分割後の分割動画ファイル.prt、リストファイル.lst、マップファイル.map を返送しま せん。)

【それ以外のファイルについて】

属性情報はコーデック名と再生時間を----で返送します。

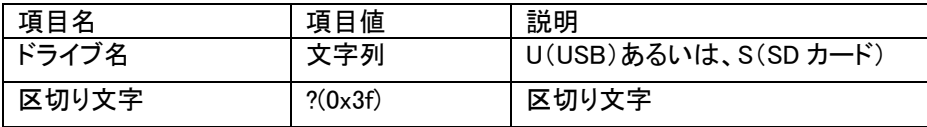

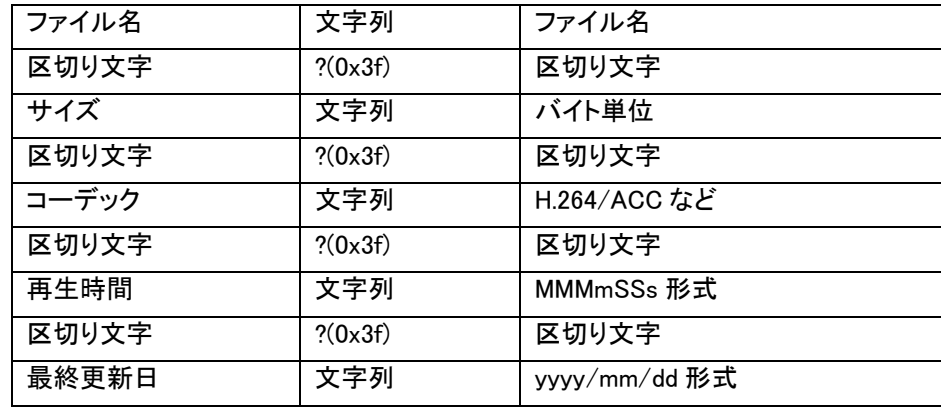

#### Execution :

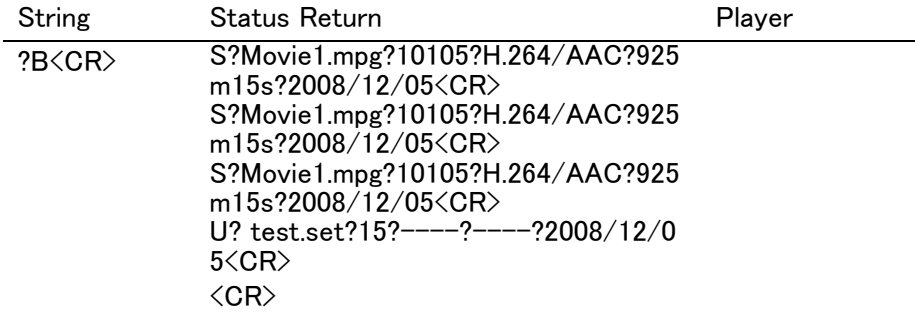

# 6.25. Error Log Upload

- 機能 : エラーログを読み出します。
- 書式 : EL
- 解説 : エラーログを外部へ読み出すことができます。

再生中に実行すると、再生中の映像や音声が止まったり、乱れたりする可能性があ ります。

 コマンドとデータ、ステータスの送受信フォーマット、及びデータフォーマットは以下の 通りです。

送受信フォーマット

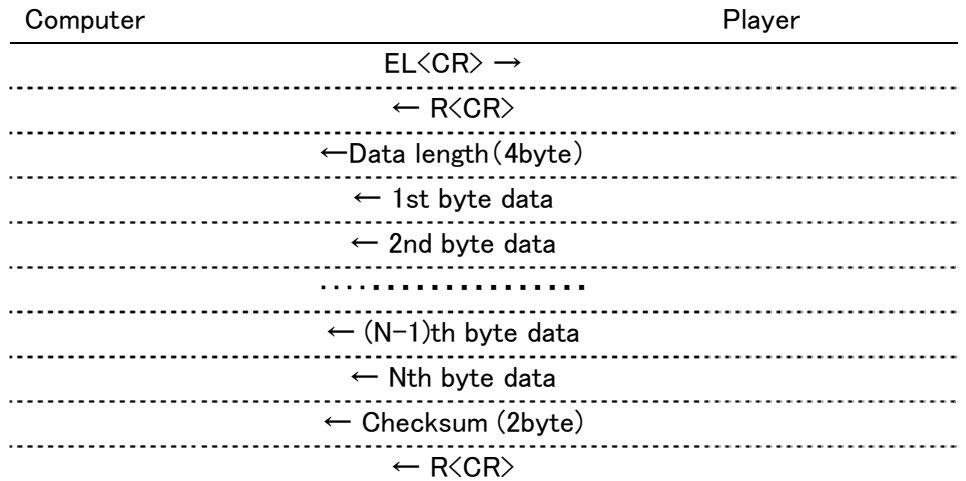

・Data length (4byte)

```
データ本体+ Checksum のバイト数(バイトオーダーはリトルエンディアン)
```
・1st byte data ~ Nth byte data

データ本体のバイト列

・Checksum(2byte)

Data length からデータ本体(1st byte ~ Nth byte)までを加算した結果の 下位 2 バイト(バイトオーダーはリトルエンディアン)

## 6.26. NTP Status Request

機能 : NTP サーバーに最後にアクセスした時刻とその状態を読み出します。

書式 : ?U

解説 : NTP サーバーから最後に取得した時刻情報を返送します。 C:YYMMDDWWHHMMSS<CR>

返送する情報は下記のように、16 バイト整数列とします。

C・・・最後にアクセスしたときの状態

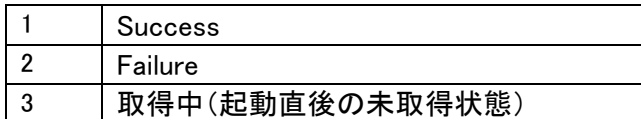

### YYMMDDWWHHMMSS・・・最後にアクセスした時刻

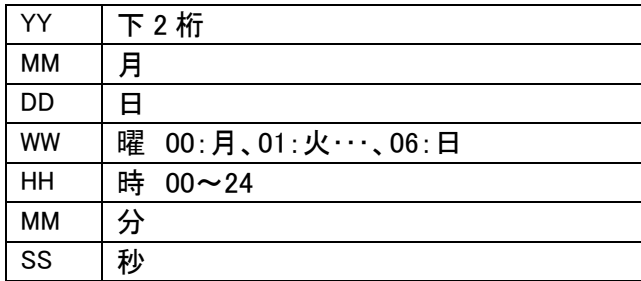

NOTE: NTP 設定が無効の場合、エラーE04 を返します。

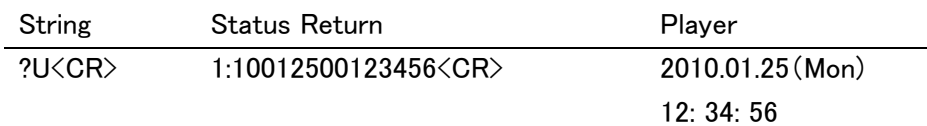

# 6.27. 15pin Status Set

- 機能 : D-Sub 15Pin "STOP\_ST"の検出モードを設定します。
- 書式: Integer SS
- 解説: 本設定は不揮発メモリーに記憶されます。 工場出荷時の初期値は 「1」です。

引数と検出モードの関係は以下になります。

| Arg | 検出モード                                | 機能              |
|-----|--------------------------------------|-----------------|
|     | STOP ステータス検出モード                      | 停止中(P01)⇒「L」を出力 |
|     |                                      | それ以外の状態⇒「H」を出力  |
|     | 再生中(P04)⇒「L」を出力<br>  PLAY ステータス検出モード |                 |
|     |                                      | それ以外の状態⇒「H」を出力  |

## 6.28. 15pin Status Request

- 機能 : D-Sub 15Pin "STOP\_ST"の検出モードを返します。
- 書式 : #S
- 解説 : 返送値は以下になります。

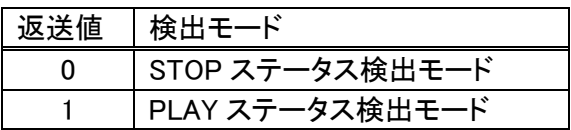

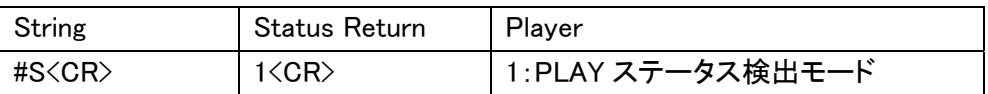

# 7. プレーヤの動作モード

プレーヤの動作は、動作モード(Active Mode)の移り変わりとしてとらえることができます。 あるコマンドを与えて実行させると、プレーヤの内部では動作モードの変化が起こります。 プレーヤの動作をモード単位で認識すると、与えたコマンドが及ぼす効果について理解し易く なります。

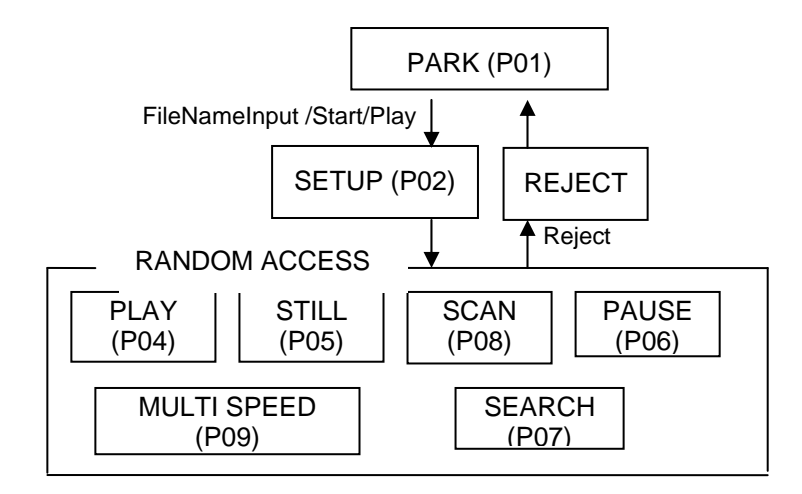

## 7.1. Park ( P01 )

再生していない状態。(メディアが挿入されていない場合も含む) ファイルが指定されていないことが条件。

## 7.2. Setup ( P02 )

再生の準備状態。

パークモードから再生開始(PL)のコマンドを受信して、画像や音声を再生できる準備 が整うまで、このモードになります。 再生するファイルが指定されている状態も、このモードになります。 再生準備中にエラーが発生すると、パークモードになります。

## 7.3. Random Access ( P04 - P09 )

画像や音声を再生できる準備が整うとランダムアクセスモードになります。

ランダムアクセスモードは、さらに細かいプレイ、スチル、スキャン、ポーズ、マルチスピ ード、サーチといったモードに分類することができます。 動画ファイルの再生時におけ る、様々な画像効果を生むトリックプレイはランダムアクセスモードにある時 可能であ り、それもまた細かいモードの移り変わりにより実現しています。

## 7.4. Reject

REJECT コマンドが与えられるとリジェクトモードへ移ります。画像の再生は直ちに中止 され、停止処理が完了するとパークモードへ戻ります。

# 8. プレーヤの内部レジスタ

プレーヤに与えられる多くのコマンドはフレームナンバーやタイムコード等の各種のパ ラメータといったアーギュメントを伴っています。 これらの値はプレーヤ内部でそれぞれ専用のレジスタにセットされることになっていま す。

### 8.1. カレント タイム/フレーム

現在再生中のタイムコードまたはフレームナンバーが入っています。

#### 8.2. カレントファイル

現在再生中のファイル名が入っています。

## 8.3. デジットバッファ

コマンドラインの中でアーギュメントの数値だけがここに格納されます。

コマンドは別の専用レジスタに入ります。コマンドの評価時にこのバッファの内容は指 定されたレジスタに転送されます。

#### 8.4. リモコン用アドレスモード指定フラグ

サーチモードにおいてアドレスの指定がタイム、フレームのいずれに対しているかを指 定します。

## 8.5. リモコンデジットバッファ

リモコンにより入力された数字はここに格納されます。

## 8.6. リモコンデータレジスタ

リモコンにより入力されたデータは一時ここに格納されます。

#### 8.7. アドレスモード指定フラグ

コマンドにおいてアドレスの指定がタイム、フレームのいずれに対しているかを指定し ます。

8.8. サーチタイム/フレーム サーチ先のフレームナンバー、タイムコードが入ります。

# 8.9. マークタイム/フレーム

マーカ用のフレームナンバー、タイムコードが入ります。

マーカはオートプレイの終点を示すのに使います。 オートプレイ動作時はマークタイム/フレームとカレントタイム/フレームの内容が比 較されます。

### 8.10. ビデオコントロール

ビデオのON/OFFスイッチです。

8.11. オーディオコントロール オーディオの選択スイッチです。

## 8.12. ディスプレイコントロール

タイム/フレームナンバーやファイル名等のキャラクター表示のON/OFFスイッチで す。

8.13. REG. A、REG. D

本機の専用機能に関する各種スイッチです。

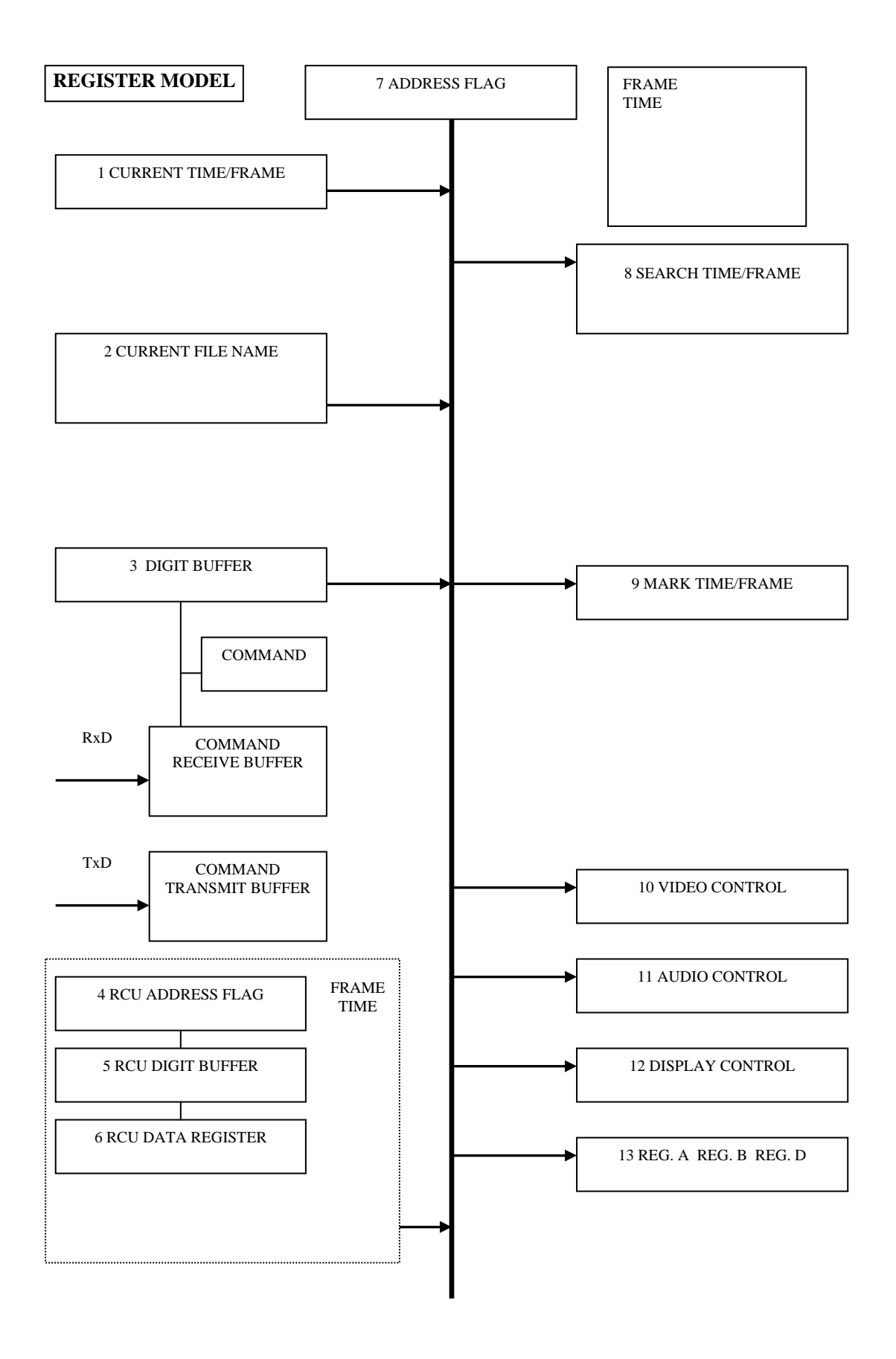

# 9. 外部スイッチ機能

第2章のインターフェースコネクタSW1~SW8の各入力端子をグランド(GND)とショートする か否かの組み合わせにより、各ファンクションを発生します。

SW1~SW8本の入力ポートの組み合わせで最大82個のスイッチを接続ができます。これら のスイッチは単独で押すことにより次ページの表に示すファンクション(コマンド)になります。

外部スイッチの各ファンクション(コマンド)は大きく3つに分類できます。

1. プレイリストの LIST を呼び出し実行させるもの ファンクションの LIST1~20 は、入力済みのプレイリストを実行するキーです。

2. リモコンのキーと同じ機能をするもの

ENTER, PLAY, STOP, 等、リモコンの同名のキーと同じ機能を持ちます。

3. リモコンのキーを拡張したもの

ファンクションの 10~20(サーチおよびメニュー選択時に 20 までの数字を直接指定)

## <スイッチ操作仕様>

スイッチを操作するときの動作仕様は以下のようになります。

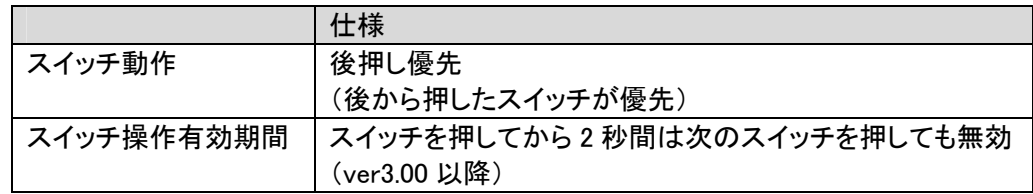

# 9.1. SW 機能の割り当て

下の表は、SETUP の EXTEND TERMINAL が Standard に設定されている場合の機能の割り 当てです。 No. 1~30 については、EXTEND TERMINAL を User に設定すると機能を変更する ことが可能です。 User 設定の初期設定は Standard と同じ設定です。 表中の X はその端子を GND に落とすことを意味します。

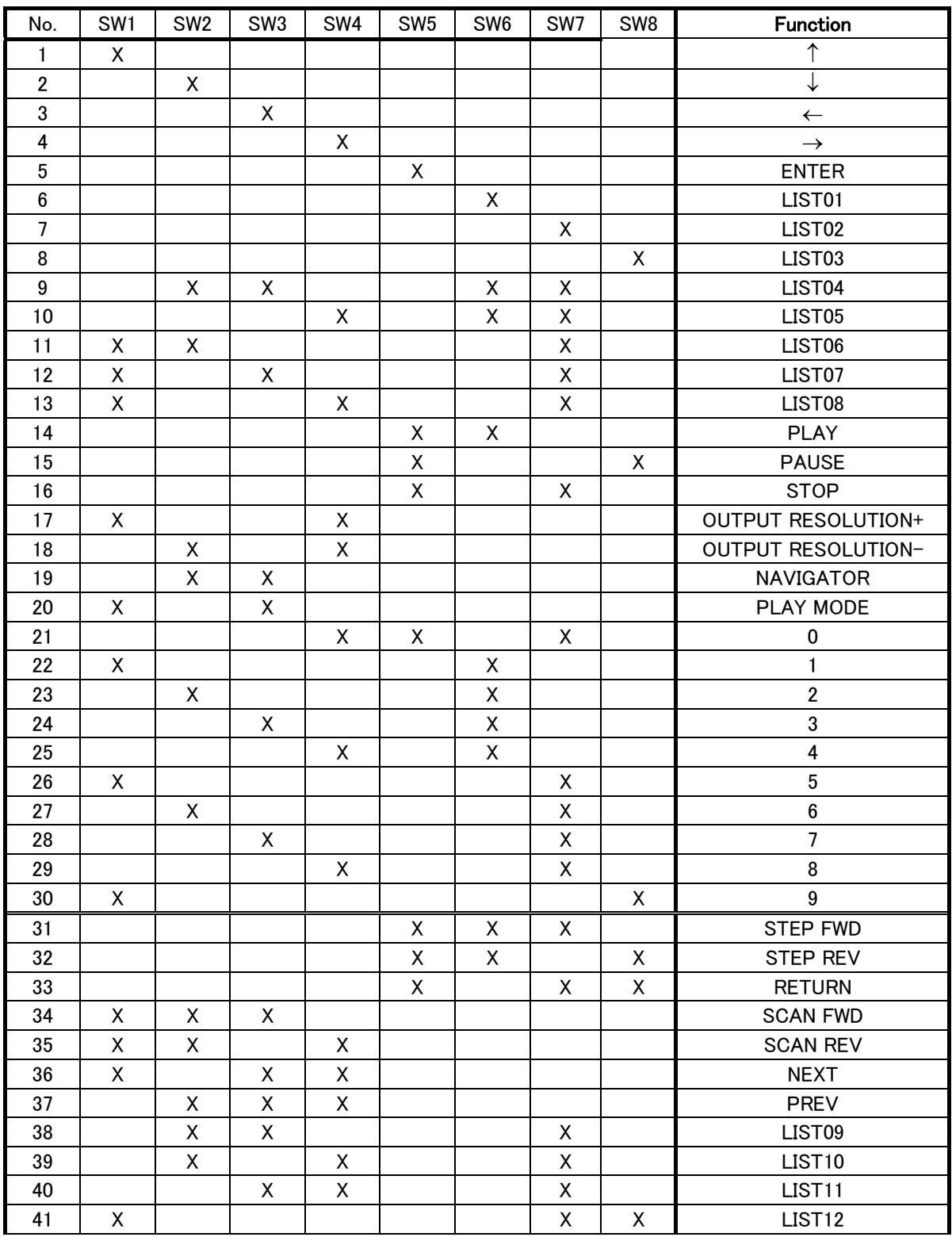

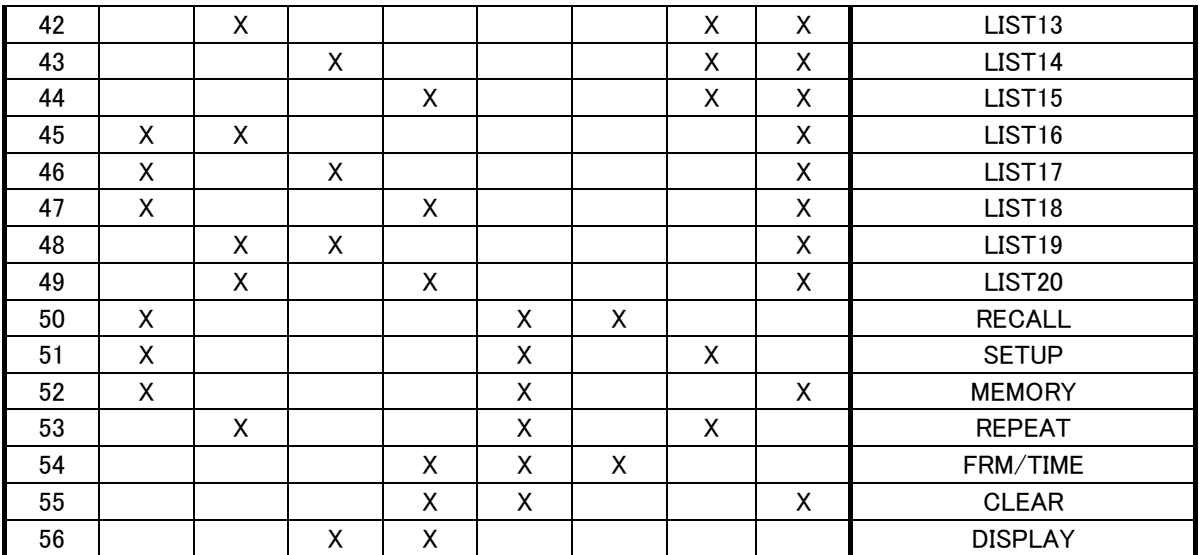

# 9.2. コントローラ(SW インターフェース)との接続

スイッチとダイオードの仕様例、および接続例を示します。

Switch

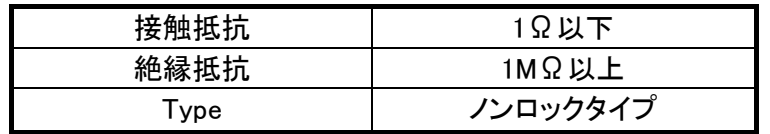

Diode

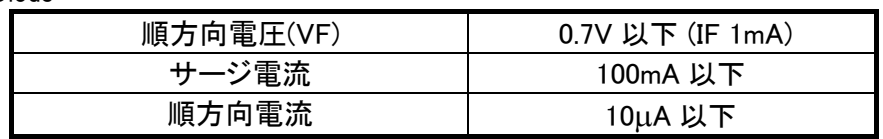

## 9.2.1 ダイオードマトリクスを使用しない例

この場合、割り当てできるスイッチの数は少なくなります。

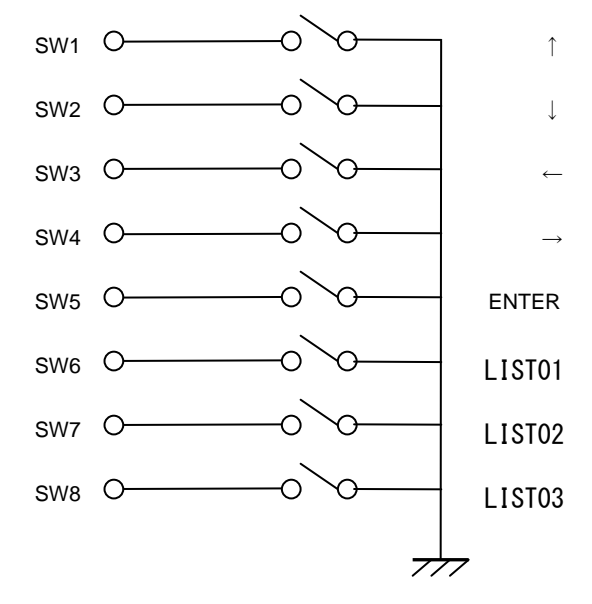

# 9.2.1. ダイオードマトリクスを使用した場合の例

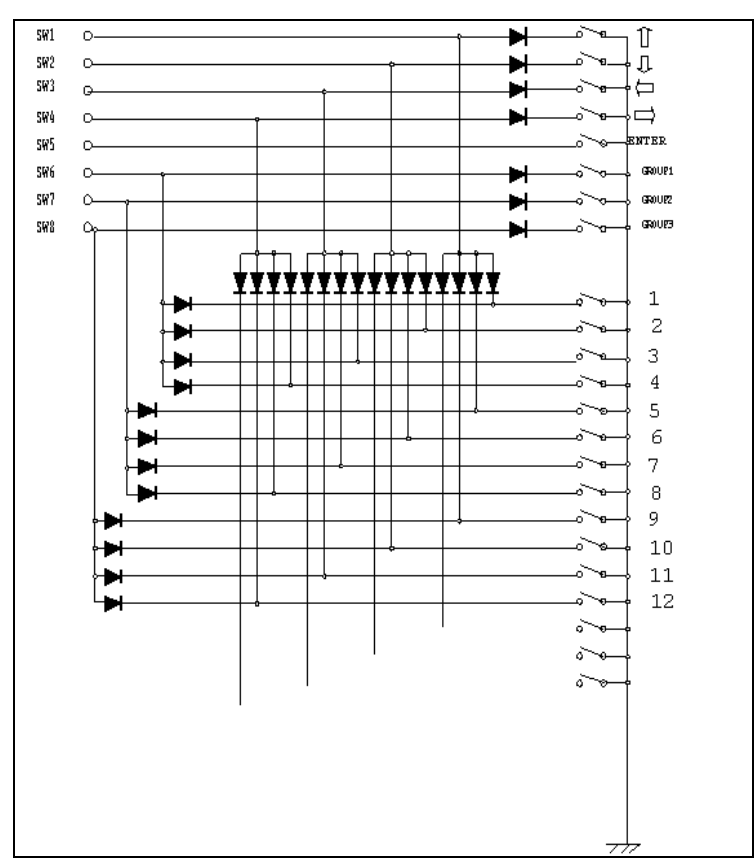

# 10. LAN を使ったネットワーク機能

## 10.1. ネットワークの基本設定について(共通)

ネットワーク機能を使うには、

本機 Setup メニューの[Network Settings]にて、以下の設定が必要です。

#### Network Connection

[Connection]に設定します。

#### **Type**

お使いの環境に合わせて選びます。

 [Auto IP] 192.168.0.1~192.168.0.254 の範囲で、使われていない IP アドレスを 探し、MAC アドレスを元に自動で設定します。 [DHCP] DHCP サーバーから自動で取得します。

[Manual] [IP Address]に手動で設定します。

その他[Subnet Mask]、[Default Gateway]、[Primary DNS]、[Secondary DNS]については、 お使いの環境に合わせ、必要に応じて設定してください。

### 10.2. Wake Up On LAN

LAN 経由で本機の電源をオンにする機能です。 本機の[Wake Up On LAN]を[On]に設定しておく必要があります。

#### 使用方法

①本機と管理端末(PC など)をネットワーク接続します。

②Setup メニューの[Network Settings]にて[WakeUpOnLAN]の設定を[On]にしておきます。

③本機をスタンバイ状態にします。

④管理端末から「マジック・パケット」と呼ばれる特殊なイーサネット・フレームを送信します。 「マジックパケット」は宛先アドレス「FF:FF:FF:FF:FF:FF(ブロードキャスト・アドレス)」を送信し、 その後、起動したいセットの LAN アダプタに割り当てられている MAC アドレスを 16 回送信し ます。

送られてきた MAC アドレスが自分のものであれば電源をオンにします。

### 10.3. FTP

LAN 経由で、本機に挿入されている SD メモリーカードや USB ストレージデバイスに、動画フ ァイルまたは静止画ファイルなどを転送する機能です。 本機 Setup メニューの[Network Settings]にて、FTP に関連する設定をします。

#### 使用方法

①本機とファイル転送端末(PC など)をネットワーク接続します。

②Setup メニューの[NetworkSetting]にて、

・FTP ポート番号 ・FTP ユーザー名 ・FTP パスワード を設定します。

③ファイル転送端末から本機に対して FTP 用のツールなどを使用して接続します。 まずファイル転送端末で②で設定した FTP ポート番号を設定してください。 ファイル転送端末から FTP 用のツールを使用して本機に接続します。 接続の際ユーザー名及びパスワードを確認されますので、②で設定した FTP ユーザー名及び FTP パスワードを入力することで FTP 接続完了です。

④FTP 接続が確立すると本機に対してファイルを送受信することができます。 ファイルの転送先として、本機の SD カードと USB メモリへの送受信が可能です。

NOTE:

SD カード(\sdcard)に転送する場合、ファイルの種類によって、決められたディレクトリ に転送してください。

動画ファイル: ¥video

静止画ファイル:¥picture

テキストファイル:¥text

その他のファイルについては、本機取扱説明書に記載されている SD カードのディレクトリ構 造をご覧の上、お使いください。

#### 10.4. 遠隔監視

LAN 経由でのコマンド操作により、本機の状態を確認したり、設定ファイルやログ情報を取得 したりすることができます。

#### 使用方法

- ① 本機と管理端末(PC など)をネットワーク接続します。
- ② 本機の[IP Address]と[RemotePort]を、ご利用のネットワーク環境にあわせて、適切に設定 してください。
- ③ 本機[RemotePort]に設定したポートに管理端末から TCP/IP で接続をします。
- ④ 管理端末から情報収集用コマンドを送信します。(\*1)
- ⑤ 本機からの応答に本体情報が返送されます。
- (\*1)「?」で始まるリクエスト系のコマンドやEL(Error Log Upload)コマンドが該当します。 コマンドの詳細については、本書第5章または第6章の「コマンド詳細」をご覧ください。

注)シリアルコントロール制御中に本機能は使わないでください。正しく応答を返すことができな くなり、シリアルコントロール制御に影響を及ぼします。

# 11. 参考データ

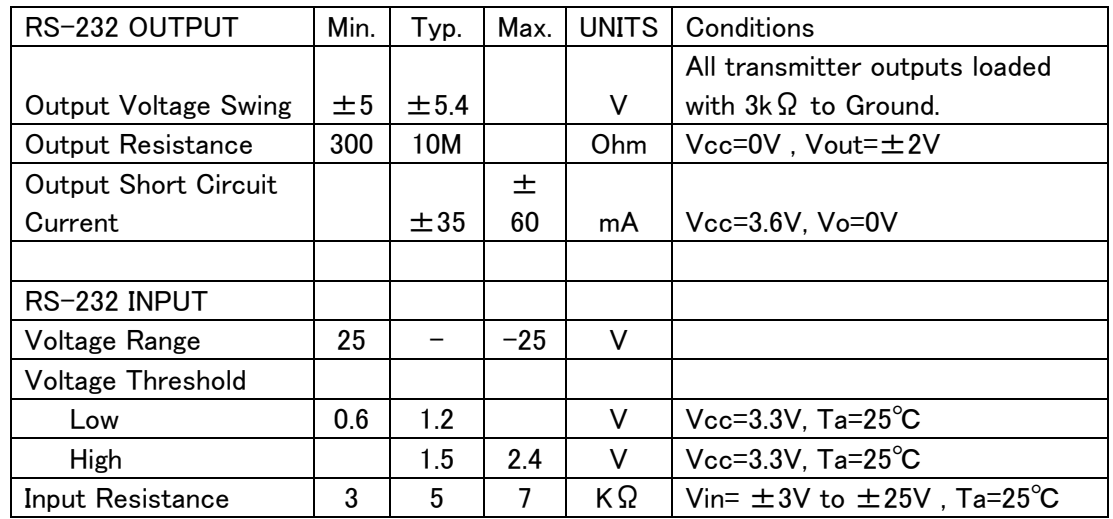

下の表は、本機で使用している RS-232 トランシーバの入出力の規格です。

## 本マニュアルについての問い合わせ先

テクニカルサポートセンターTEL: 044-599-6451 受付時間: 10:00~17:30 (ただし、土曜日、日曜日、祝日、弊社休業日は除く) E-mail: omr\_tsc@post.pioneer.co.jp

© 2010パイオニア株式会社 禁無断転載

パイオニア株式会社

〒212-0031 神奈川県川崎市幸区新小倉1番1号